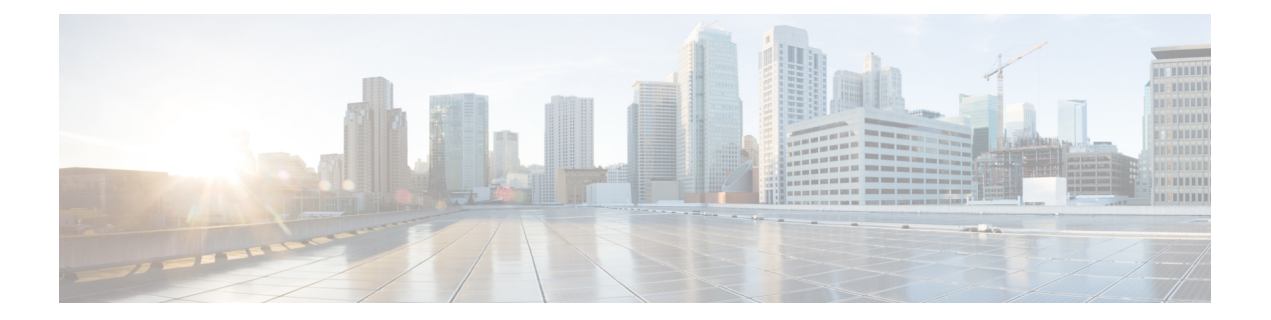

# **Dense Wavelength Division Multiplexing Commands**

This module provides command line interface (CLI) commands for configuring dense wavelength division multiplexing (DWDM) on the Cisco ASR 9000 Series Router.

To use commands of this module, you must be in a user group associated with a task group that includes appropriate task IDs. If the user group assignment is preventing you from using any command, contact your AAA administrator for assistance.

- [admin-state,](#page-2-0) on page 3
- [controller](#page-4-0) dwdm, on page 5
- g709 [bdi-to-client-gais,](#page-6-0) on page 7
- g709 [enable,](#page-7-0) on page 8
- [g709](#page-8-0) fec, on page 9
- g709 odu [overhead](#page-10-0) tti , on page 11
- g709 odu report [disable,](#page-11-0) on page 12
- g709 otu [overhead](#page-12-0) tti, on page 13
- g709 otu report [disable,](#page-14-0) on page 15
- g709 otu [threshold,](#page-16-0) on page 17
- g709 [tim-to-client-gais,](#page-17-0) on page 18
- g709 [tti-processing,](#page-18-0) on page 19
- log [signal,](#page-19-0) on page 20
- loopback [\(DWDM\),](#page-20-0) on page 21
- network [connection](#page-21-0) id, on page 22
- [network](#page-22-0) port id, on page 23
- pm fec report [enable,](#page-23-0) on page 24
- pm fec [threshold,](#page-24-0) on page 25
- pm optics report [enable,](#page-25-0) on page 26
- pm optics [threshold,](#page-27-0) on page 28
- pm otn report [enable,](#page-29-0) on page 30
- pm otn [threshold,](#page-32-0) on page 33
- [proactive,](#page-35-0) on page 36
- proactive revert [threshold,](#page-37-0) on page 38
- [proactive](#page-39-0) revert window, on page 40
- proactive trigger [threshold,](#page-41-0) on page 42
- [proactive](#page-43-0) trigger window, on page 44
- show [controller](#page-45-0) dwdm, on page 46
- show [controller](#page-51-0) dwdm pm, on page 52
- show [vtxp-monitored](#page-56-0) ports, on page 57
- [transport-mode](#page-57-0) (WAN/OTN), on page 58
- [wavelength,](#page-60-0) on page 61

### <span id="page-2-0"></span>**admin-state**

 $\overline{\phantom{a}}$ 

To configure the transport administration state on a DWDM port, use the **admin-state** command in DWDM configuration mode. To return the administration state from a DWDM port to the default, use the **no** form of this command.

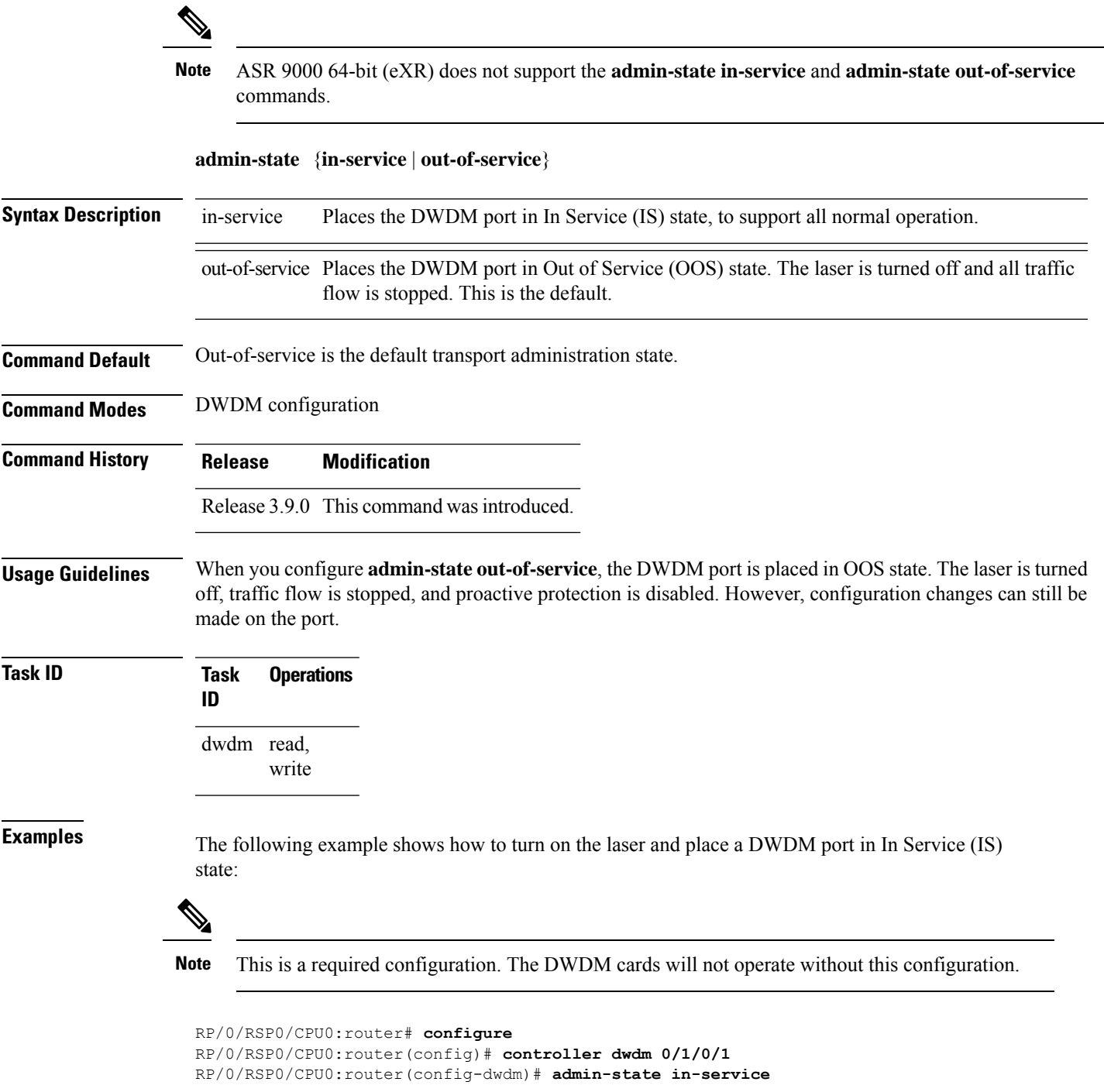

RP/0/RSP0/CPU0:router(config-dwdm)# **commit**

The following example shows how to stop all operation on a DWDM port:

```
RP/0/RSP0/CPU0:router# config
RP/0/RSP0/CPU0:router(config)# controller dwdm 0/1/0/1
RP/0/RSP0/CPU0:router(config-dwdm)# admin-state out-of-service
```
### <span id="page-4-0"></span>**controller dwdm**

To configure a DWDM controller, use the **controller dwdm** command in Global Configuration mode. To return to the default state, use the **no** form of this command.

**controller dwdm** *interface-path-id* [**vtxp-monitor**]

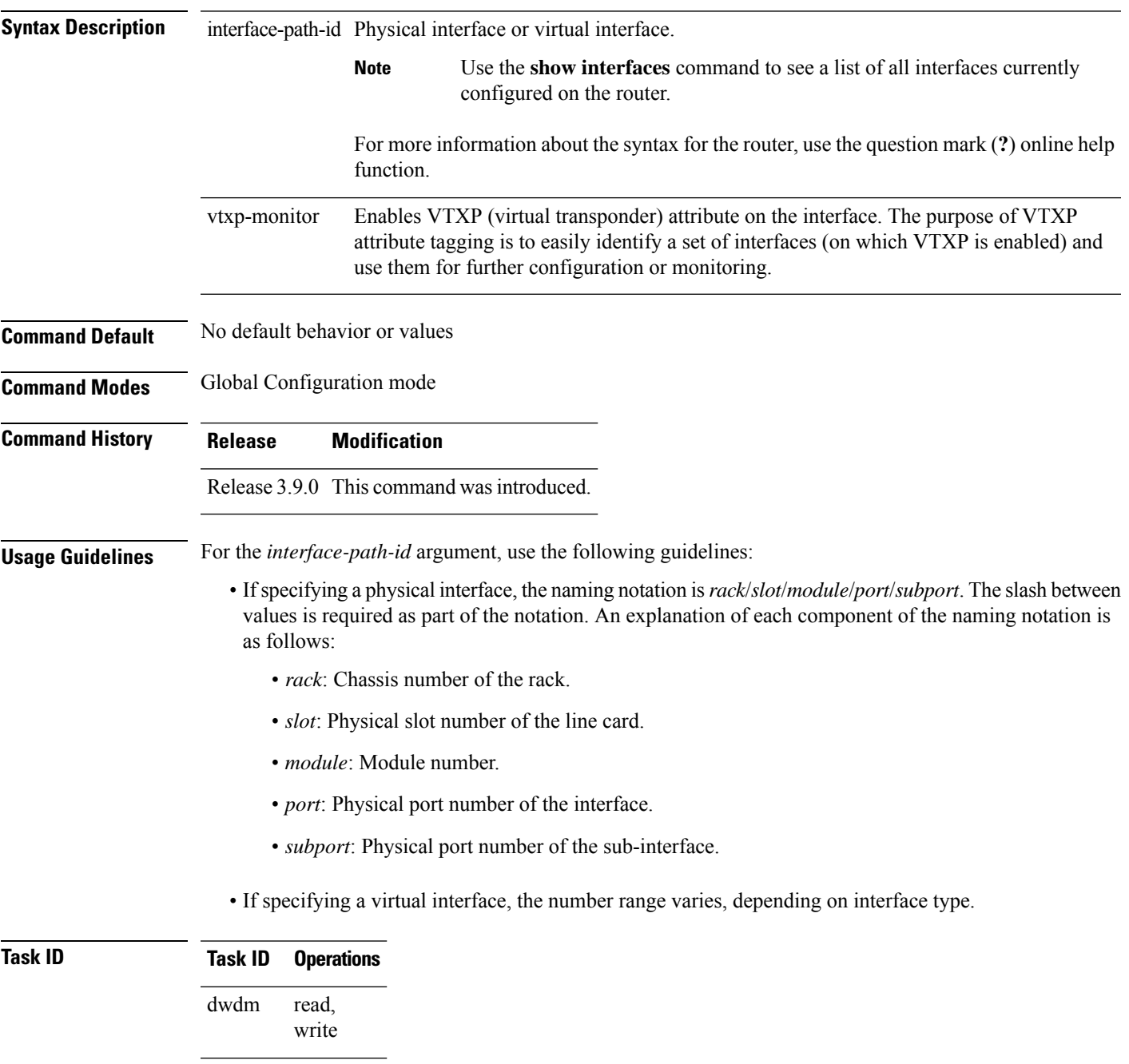

 $\mathbf I$ 

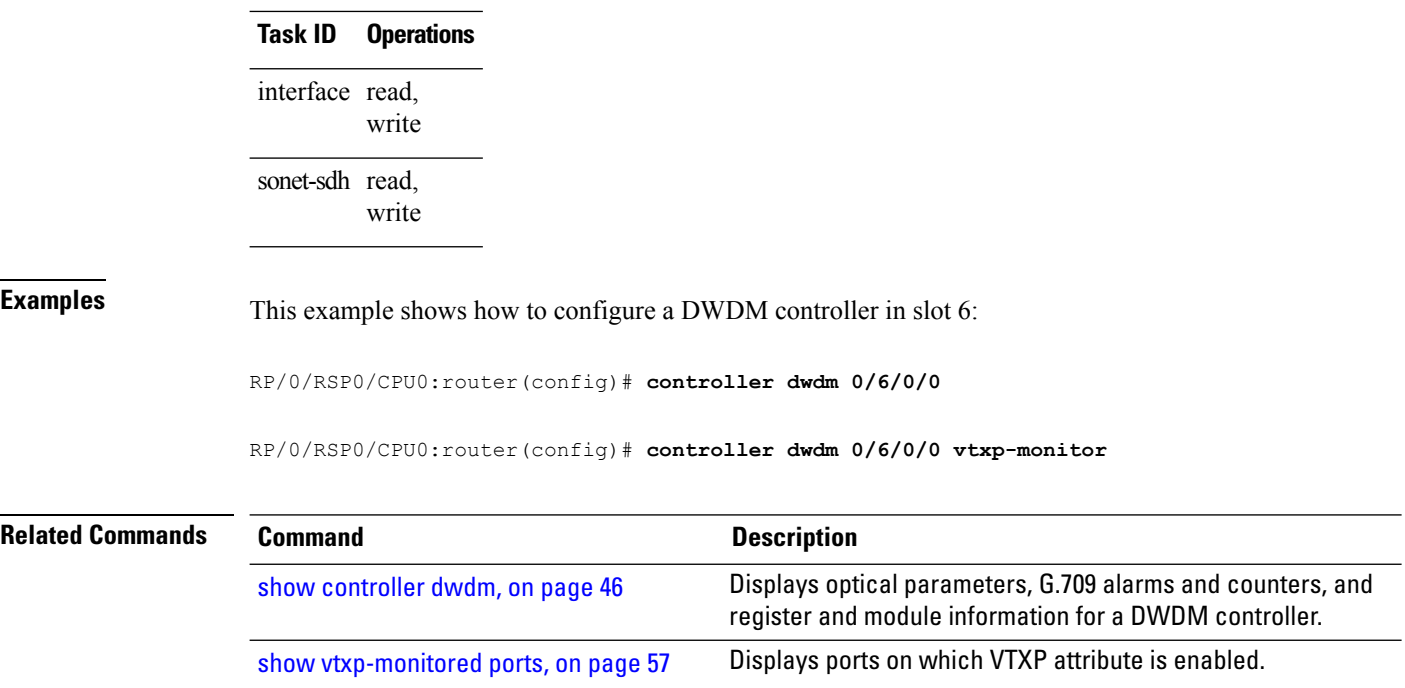

٦

### <span id="page-6-0"></span>**g709 bdi-to-client-gais**

To insert a Generic Alarm Indication Signal (GAIS) pattern to client on the detection of a backward defect indication (BDI), use the **g709 bdi-to-client-gais** command in DWDM configuration mode. To disable this feature, use the **no** form of this command.

#### **g709 bdi-to-client-gais**

**Syntax Description** This command has no keywords or arguments.

**Command Default** By default, no GAIS to client is inserted.

**Command Modes** DWDM configuration

**Command History Release Modification**

Release 3.9.0 This command was introduced.

#### **Task ID Task Operations ID**

dwdm read, write

**Examples** This example shows how to configure sending a Generic Alarm Indication Signal (GAIS) pattern signal to client when a BDI is received:

```
RP/0/RSP0/CPU0:router(config)# controller dwdm 0/6/0/0
RP/0/RSP0/CPU0:router(config-dwdm)# g709 bdi-to-client-gais
```
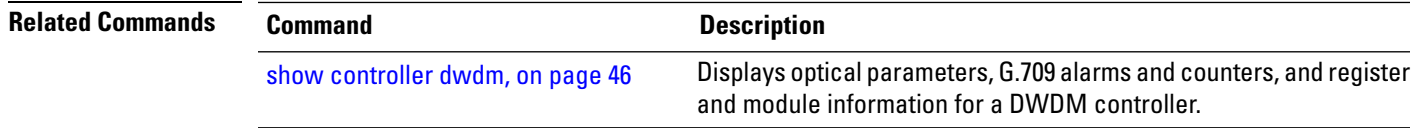

### <span id="page-7-0"></span>**g709 enable**

To enable the ITU-T G.709 wrapper, use the **g709 enable** command in DWDM configuration mode. To disable the ITU-T G.709 wrapper, use the **no** form of this command.

#### **g709 enable**

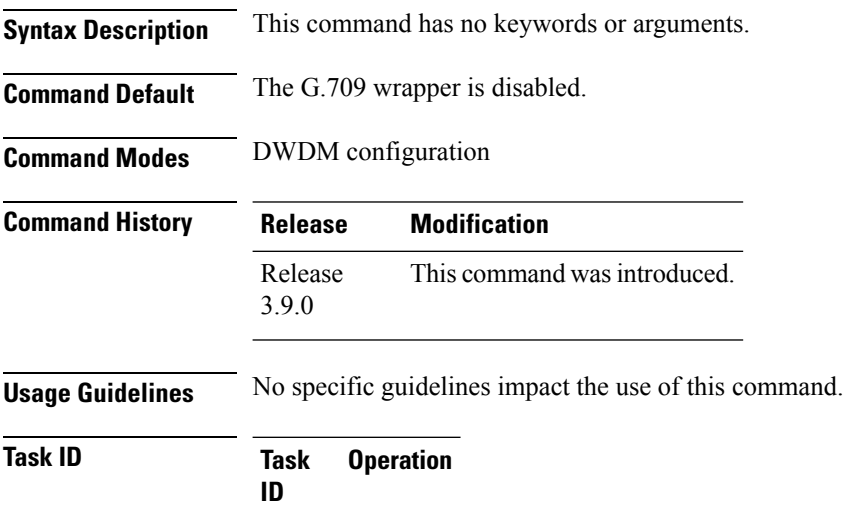

dwdm read, write

#### **Example**

This example shows how to enable the G.709 wrapper on an interface:

RP/0/RP0/CPU0:Router(config)# **controller dwdm 0/5/0/0** RP/0/RP0/CPU0:Router(config-dwdm)# **g709 enable** RP/0/RP0/CPU0:Router(config-dwdm)# **admin-state in-service**

### <span id="page-8-0"></span>**g709 fec**

П

To configure the Forward Error Correction (FEC) mode for the DWDM controller, use the **g709** fec command in DWDM configuration mode. To return to the default state, use the **no** form of this command.

ASR 9000 64-bit (eXR) does not support the **g709 disable**, **g709 enhanced<I.4>**, and **g709 standard** commands. **Note**

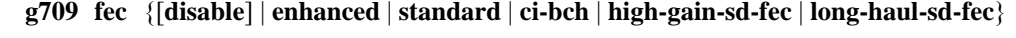

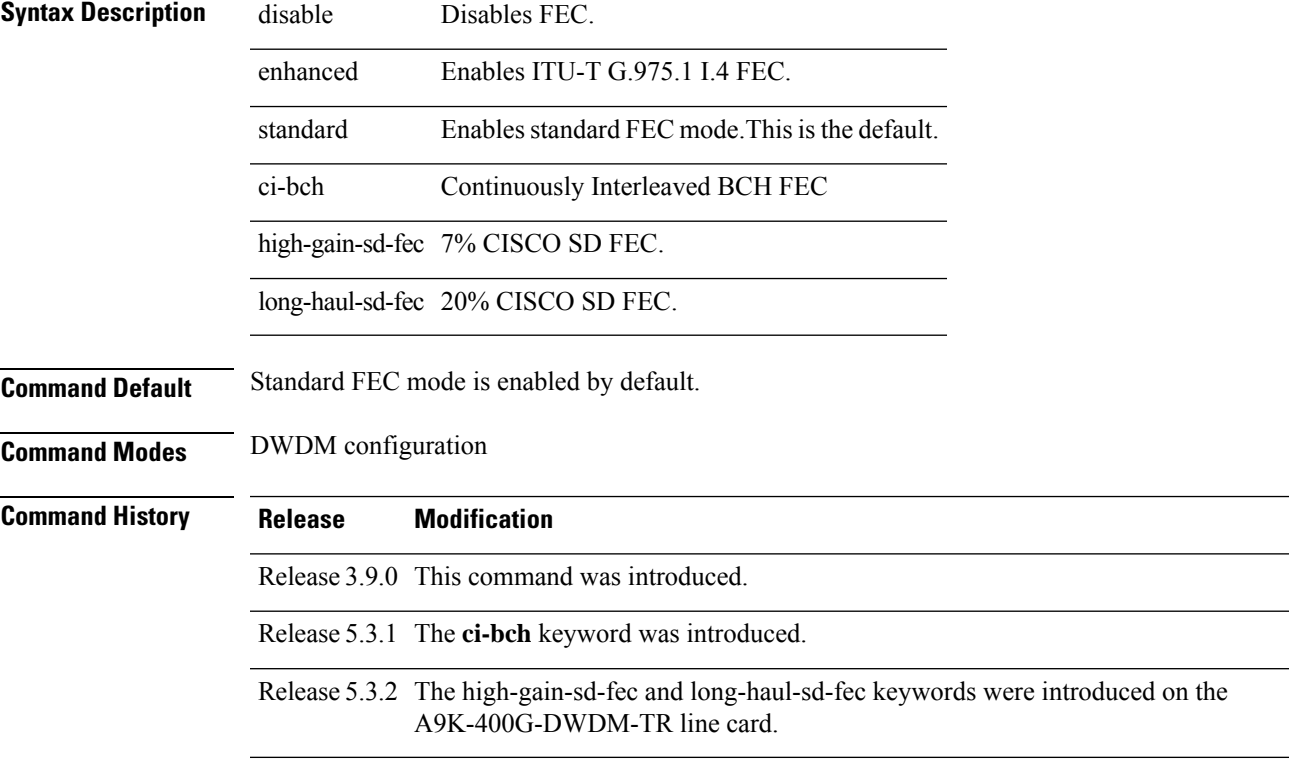

#### **Usage Guidelines**

**Note**

The enhanced FEC mode supported on the Cisco CRS Router (ITU-T G.975.1 I.7) and the Cisco ASR 9000 Series Router (ITU-T G.975.1 I.4) are different and therefore, incompatible. To support interoperability of DWDM between these routers, standard FEC must be configured.

The **g709 fec** command can be used only when the DWDM controller port isin the out-of-service administrative state. You stop operation using the **admin-state out-of-service** command.

The G.709 wrapper must be enabled to enable forward error correction (FEC) mode on the controller.

Standard FEC is the default mode; therefore, if you use the **no g709 fec** command, standard FEC is used.

I

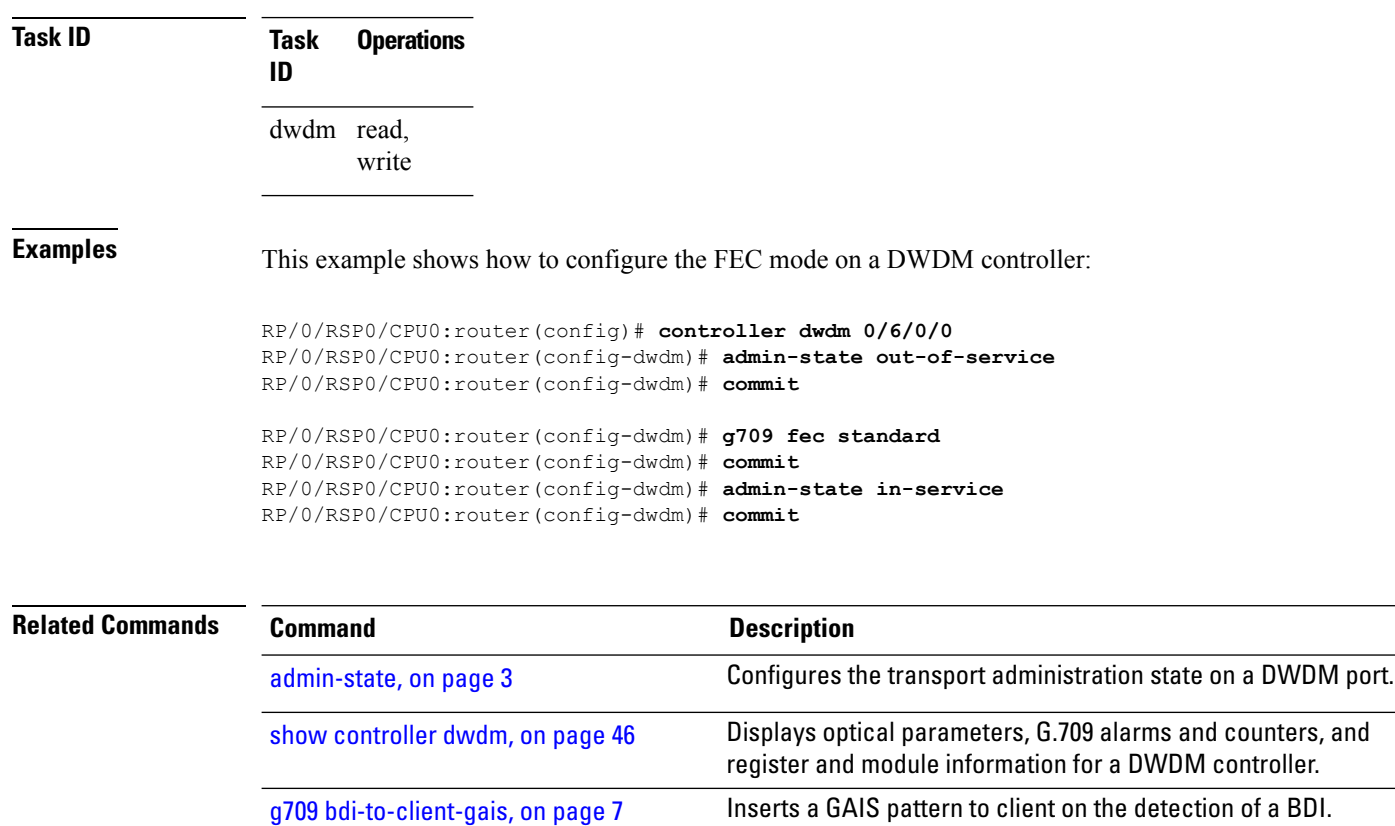

To display the FEC mode, use the **show controller dwdm** command.

### <span id="page-10-0"></span>**g709 odu overhead tti**

To configure the Trail Trace Identifier (TTI) level for an Optical Channel Data Unit (ODU), use the **g709 odu overhead tti** command in DWDM configuration mode. To return to the default, use the **no** form of this command.

**g709 odu overhead tti** {**expected** | **sent**} {**ascii** | **hex**}*tti-string*

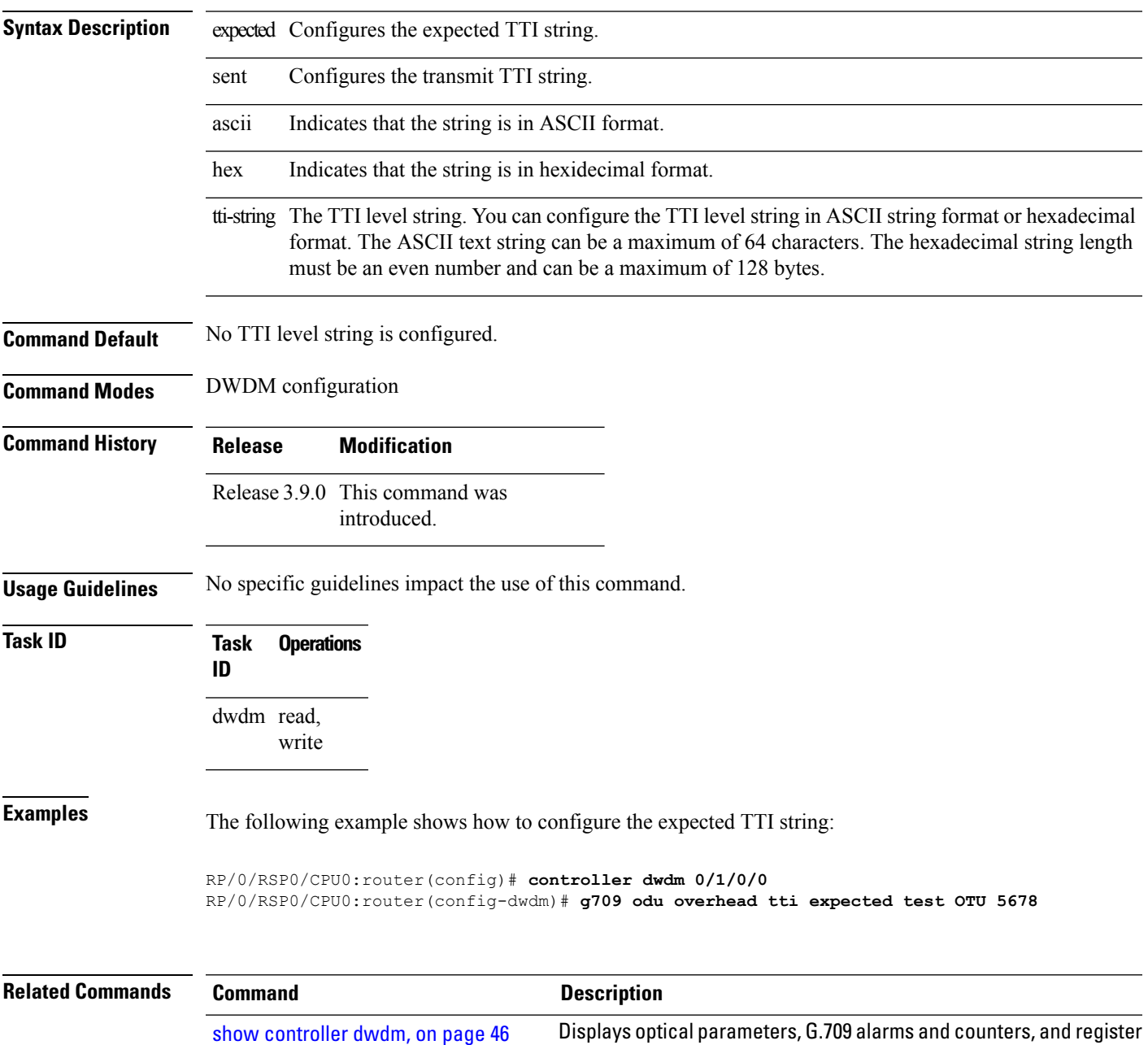

and module information for a DWDM controller.

## <span id="page-11-0"></span>**g709 odu report disable**

To disable the logging of selected Optical Channel Data Unit (ODU) alarms to the console for a DWDM controller, use the **g709 odu report disable** command in DWDM configuration mode. To return to the default state, use the **no** form of this command.

and module information for a DWDM controller.

**g709 odu report** {**ais** | **bdi** | **lck** | **oci** | **ptim** | **tim**} **disable**

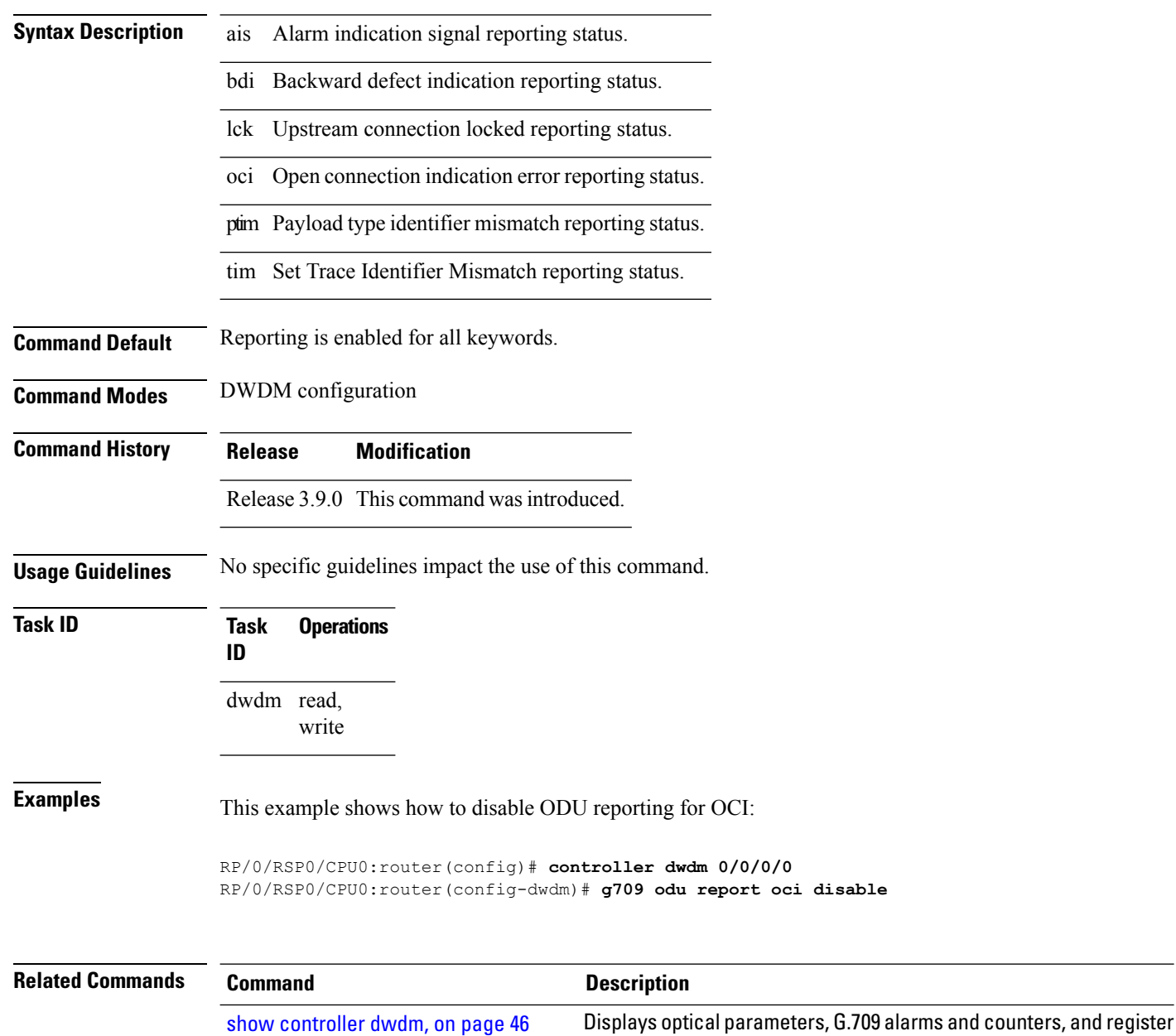

### <span id="page-12-0"></span>**g709 otu overhead tti**

To configure the OTU Trail Trace Identifier (TTI) buffer for a DWDM controller, use the **g709 otu overhead tti** command in DWDM configuration mode. To return to the default state, use the **no** form of this command.

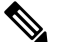

ASR 9000 64-bit (eXR) does not support the **g709 otu overhead tti sent ascii LINE** and **g709 otu overhead tti sent hex LINE** commands. **Note**

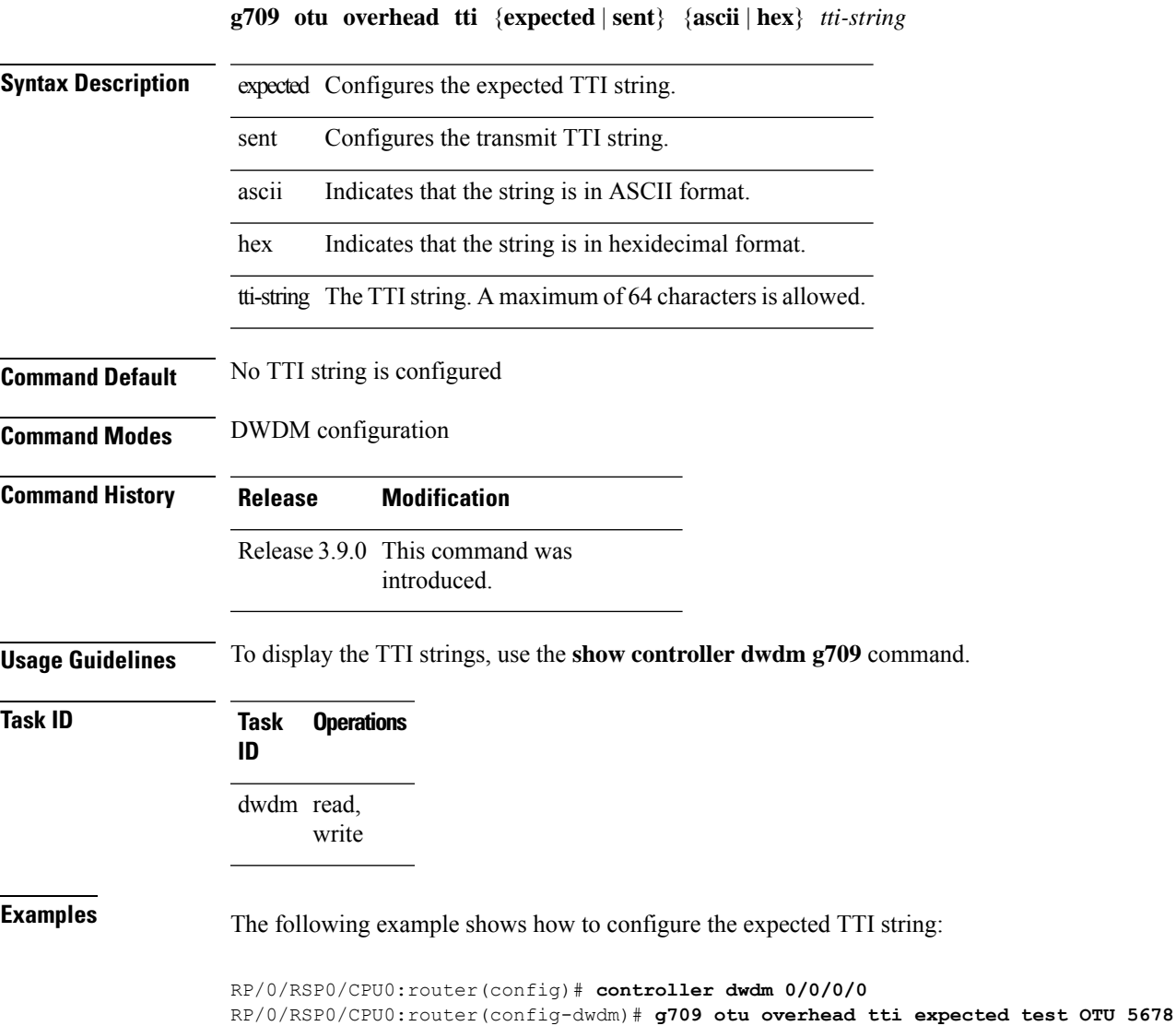

 $\mathbf I$ 

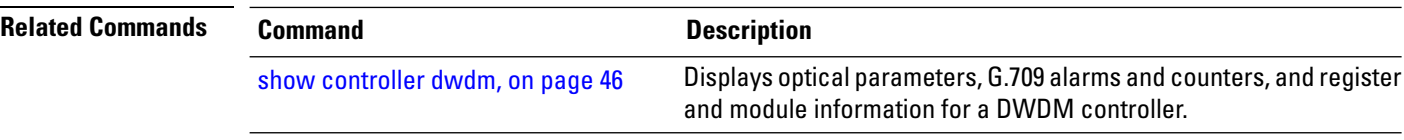

ı

# <span id="page-14-0"></span>**g709 otu report disable**

To disable the logging of selected Optical Channel Transport Unit (OTU) alarms to the console for a DWDM controller, use the **g709 otu report disable** command in DWDM configuration mode. To return to the default state, use the **no** form of this command.

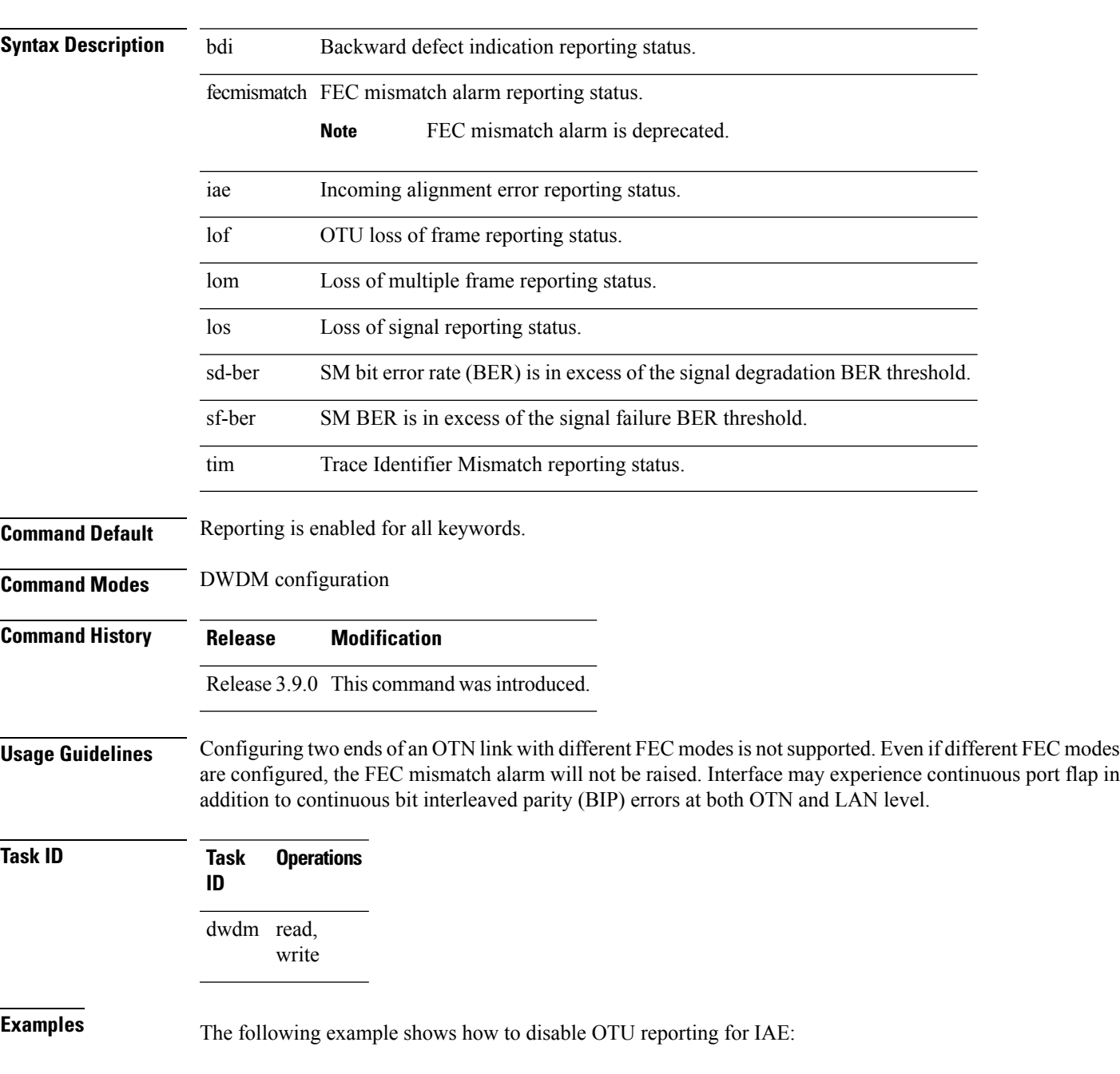

**g709 otu report** {**bdi** | **fecmismatch** | **iae** | **lof** | **lom** | **los** | **sd-ber** | **sf-ber** | **tim**} **disable**

RP/0/RSP0/CPU0:router(config)# **controller dwdm 0/0/0/0** RP/0/RSP0/CPU0:router(config-dwdm)# **g709 otu report iae disable**

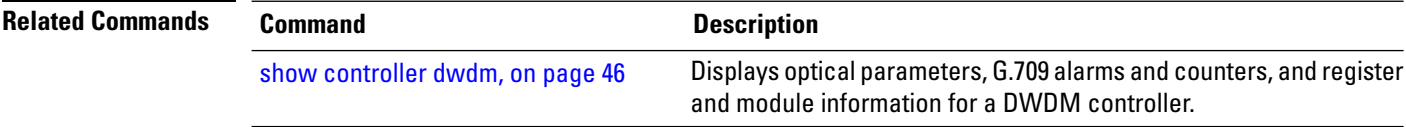

# <span id="page-16-0"></span>**g709 otu threshold**

To configure thresholds for selected Optical Channel Transport Unit (OTU) bit error rate (BER) alarms, use the **g709 otu threshold** command in DWDM configuration mode. To return to the default state, use the **no** form of this command.

**g709 otu threshold** {**sd-ber** | **sf-ber**} **bit-error-rate**

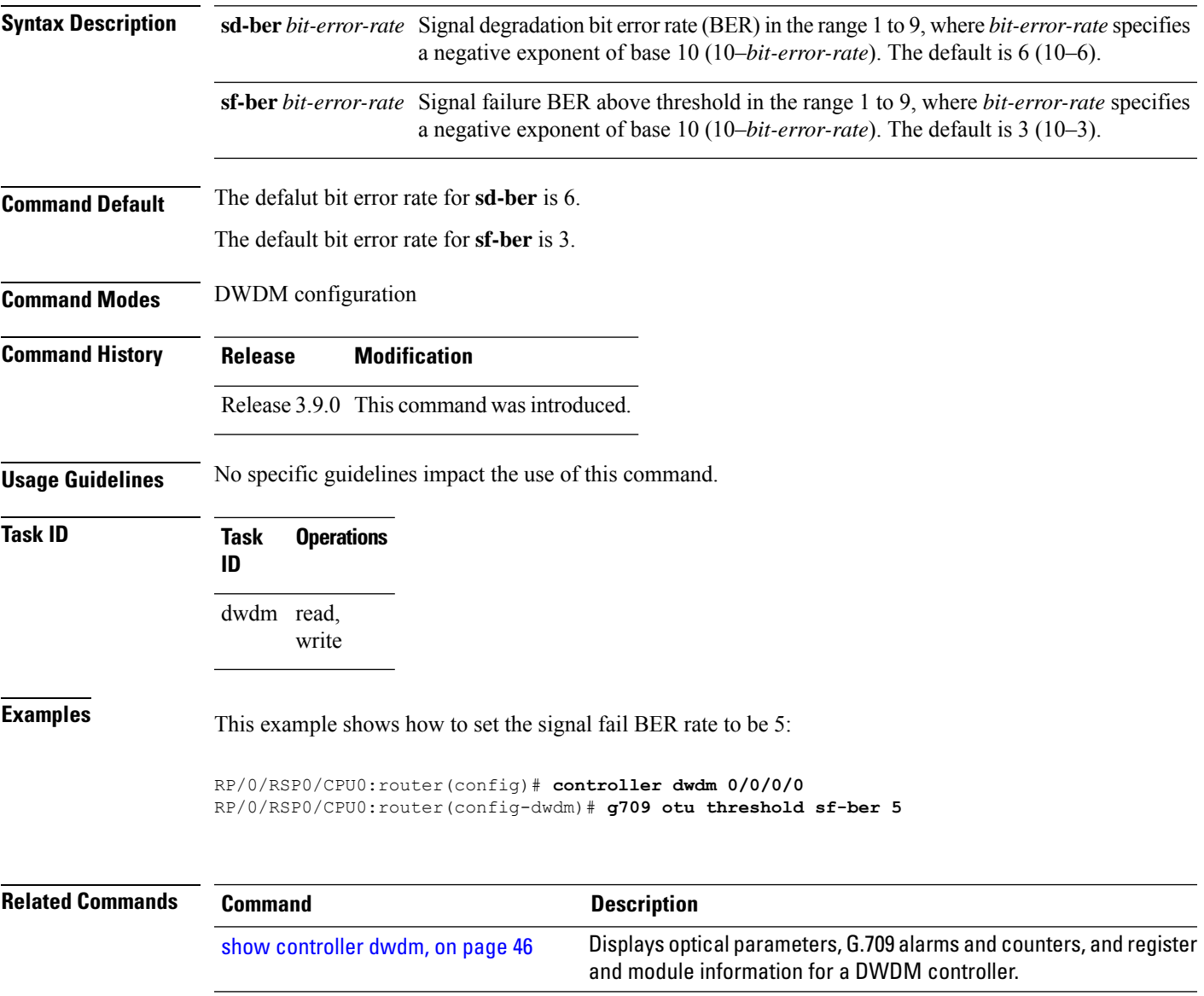

## <span id="page-17-0"></span>**g709 tim-to-client-gais**

To insert a Generic Alarm Indication Signal (GAIS) on the client side when a Trace Identifier Mismatch (TIM) is detected, use the **g709 tim-to-client-gais** command in DWDM configuration mode. To disable this feature, use the **no** form of this command.

#### **g709 tim-to-client-gais**

- **Syntax Description** This command has no keywords or arguments.
- **Command Default** By default, no GAIS to client is inserted.

**Command Modes** DWDM configuration

**Command History Release Modification**

Release 3.9.0 This command was introduced.

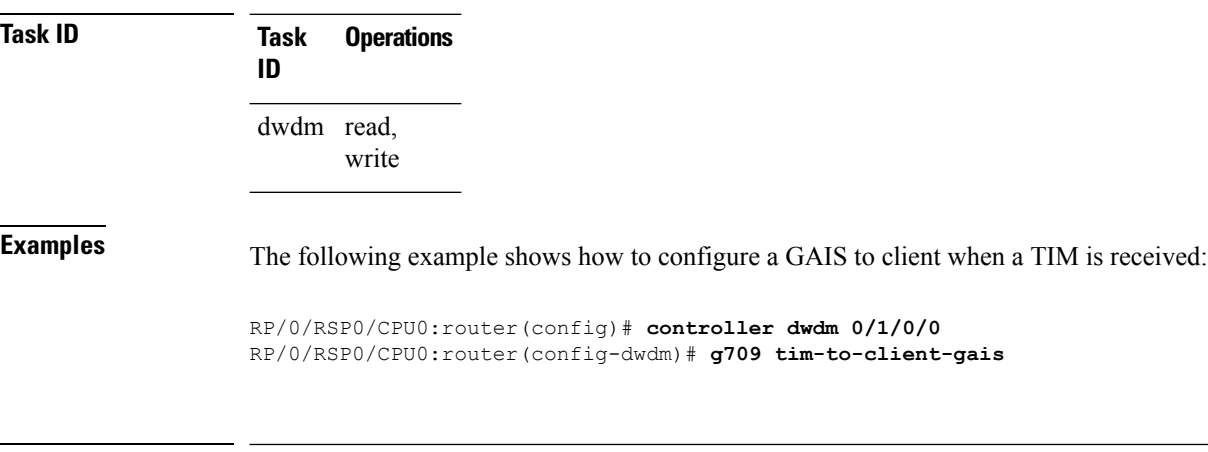

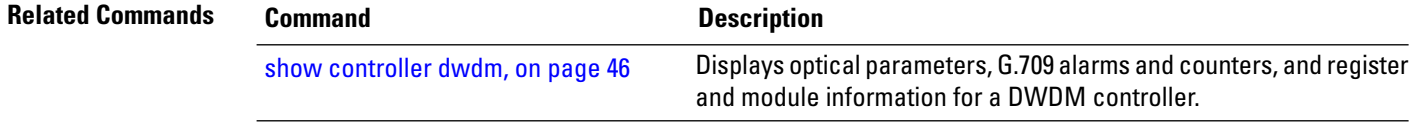

# <span id="page-18-0"></span>**g709 tti-processing**

 $\overline{\phantom{a}}$ 

To enable Trace Identifier Mismatch (TIM) alarms, use the **g709 tti-processing** command in DWDM configuration mode. To disable TIM alarms, use the **no** form of this command.

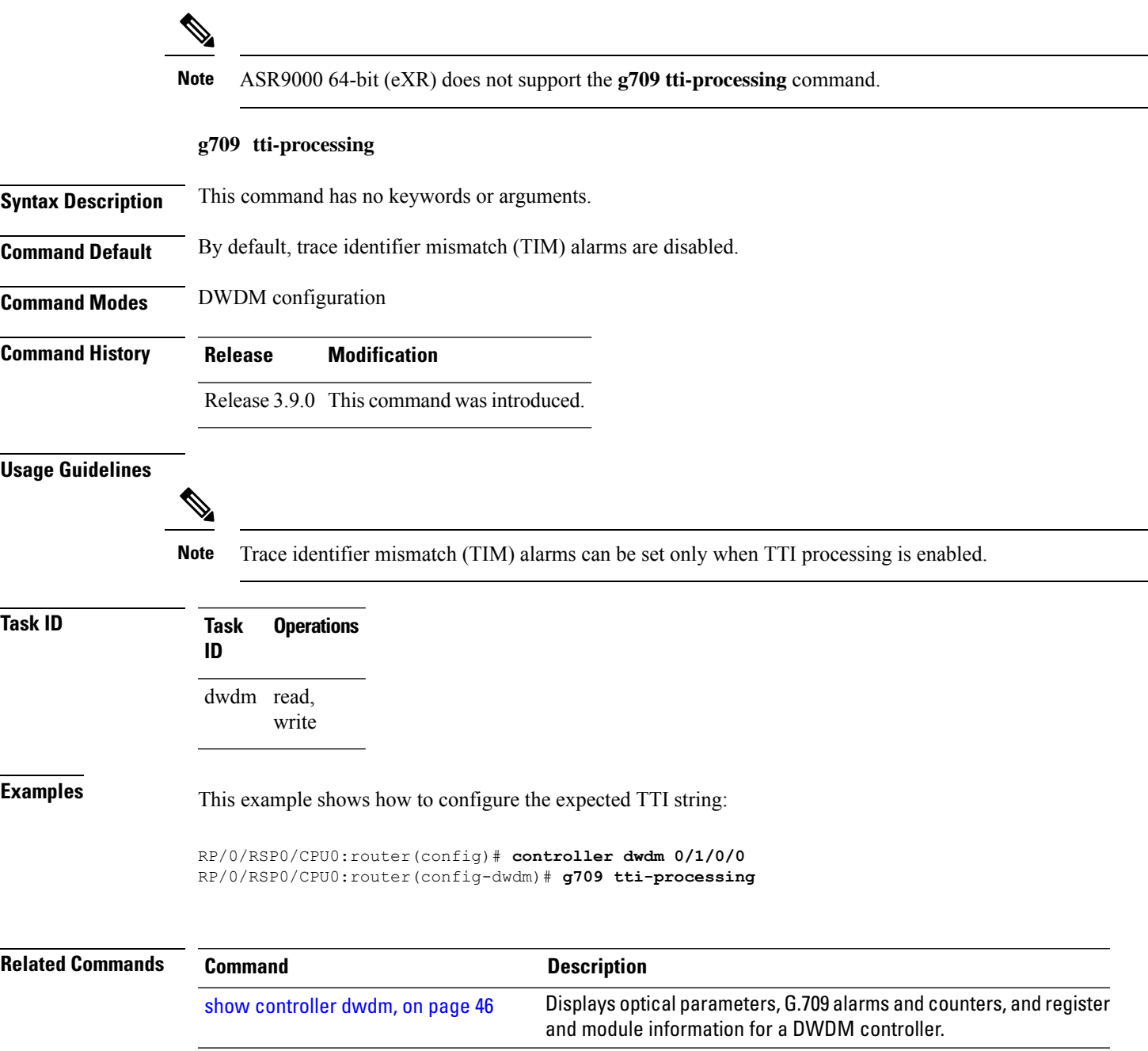

### <span id="page-19-0"></span>**log signal**

To enable 10 millisecond proactive monitoring of Forward Error Correction-Fast Re-Route (FEC-FRR), use the **log signal** command in DWDM configuration mode. To disable proactive monitoring, use the no form of this command.

**log signal** *file-name*

**Syntax Description** *file-name* Specifies the name of the log file.

**Command Default** No default behavior or values

**Command Modes** DWDM configuration

**Command History Release Modification**

Release 4.0.0 This command was introduced.

line cards though it is supported on them.

**Usage Guidelines** The proactive feature is used to trigger Forward Error Correction-Fast Re-Route (FEC-FRR).

ÿ **Note** The **log signal** command issupported on the legacy line cards but does not function on the A9K-8X100GE-SE

To see the proactive status, use the **show controller dwdm proactive status** command.

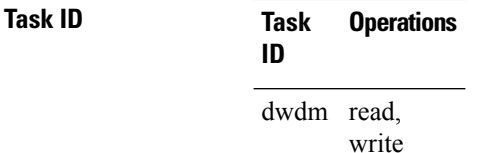

**Examples** The following example shows how to enable 10 millisecond proactive monitoring of Forward Error Correction-Fast Re-Route (FEC-FRR).

> RP/0/RSP0/CPU0:router# **config** RP/0/RSP0/CPU0:router(config)# **controller dwdm 0/1/0/1** RP/0/RSP0/CPU0:router(config-dwdm)# **log signal LogFile1**

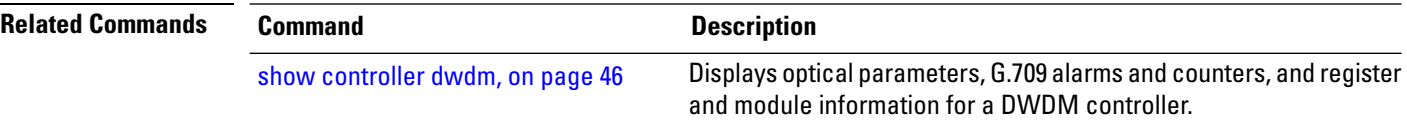

# <span id="page-20-0"></span>**loopback (DWDM)**

To configure the DWDM controller for loopback mode, use the **loopback**command in DWDM configuration mode. To remove the loopback DWDM command from the configuration file, use the**no** form of this command.

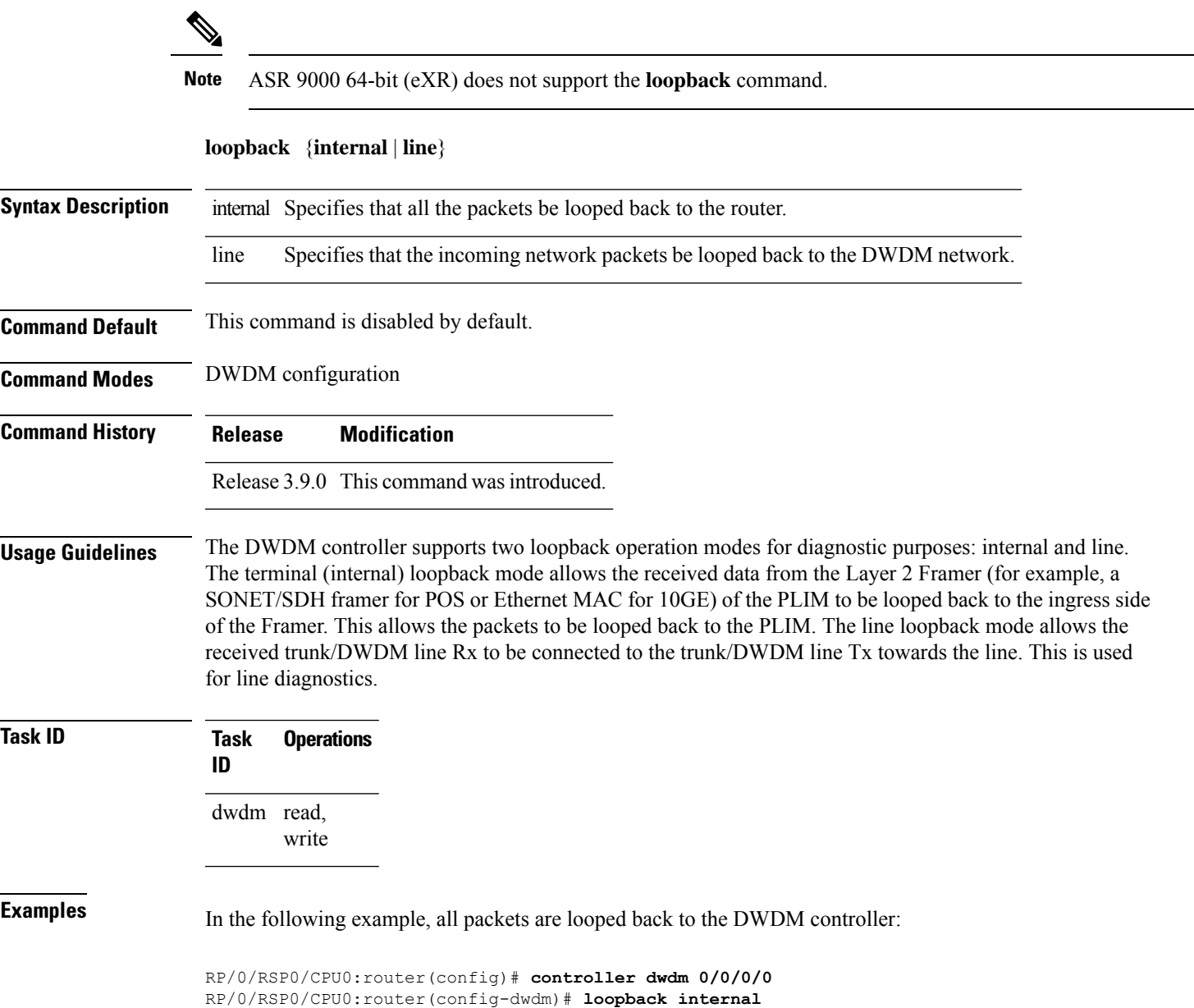

#### <span id="page-21-0"></span>**network connection id**

To configure a connection identifier for the Multi Service Transport Protocol (MSTP), use the **network connection id** command in DWDM configuration mode. To remove a connection identifier, use the no form of this command.

**network connection id** *id-number*

- **Syntax Description** id-number Connection identifier.
- **Command Default** No default behavior or values

**Command Modes** DWDM configuration

**Command History Release Modification**

write

- Release 3.9.0 This command was introduced.
- **Usage Guidelines** No specific guidelines impact the use of this command.
- **Task ID Task Operations ID** dwdm read,

**Examples** The following example shows how to configure a connection identifier for the Multi Service Transport Protocol (MSTP).

> RP/0/RSP0/CPU0:router# **config** RP/0/RSP0/CPU0:router(config)# **controller dwdm 0/1/0/1** RP/0/RSP0/CPU0:router(config-dwdm)# **network connection id 1/1/1/1**

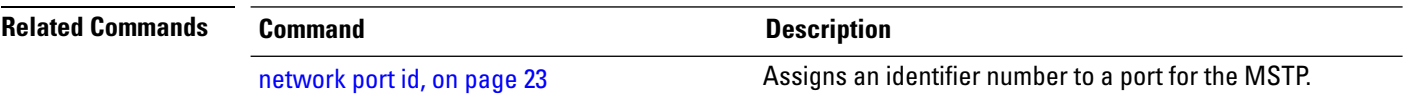

#### <span id="page-22-0"></span>**network port id**

Ш

To assign an identifier number to a port for the Multi Service Transport Protocol (MSTP), use the **network port id** command in DWDM configuration mode. To remove an identifier number from a port, use the no form of this command.

**network port id** *id-number* **Syntax Description** identifier. id-number **Command Default** No default behavior or values **Command Modes** DWDM configuration **Command History Release Modification** Release 3.9.0 This command was introduced. **Usage Guidelines** No specific guidelines impact the use of this command. **Task ID Task Operations ID** dwdm read, write **Examples** The following example shows how to assign an identifier number to a port for the Multi Service Transport Protocol (MSTP): RP/0/RSP0/CPU0:router# **config** RP/0/RSP0/CPU0:router(config)# **controller dwdm 0/1/0/1** RP/0/RSP0/CPU0:router(config-dwdm)# **network port id 1/0/1/1 Related Commands Command Command Command Description** network [connection](#page-21-0) id, on page 22 Configures a connection identifier for the MSTP.

Displays optical parameters, G.709 alarms and counters, and register

and module information for a DWDM controller.

## <span id="page-23-0"></span>**pm fec report enable**

To enable Threshold Crossing Alert (TCA) generation for FEC, use the **pm fec report enable** command in DWDM configuration mode. To disable TCAs, use the **no** form of this command.

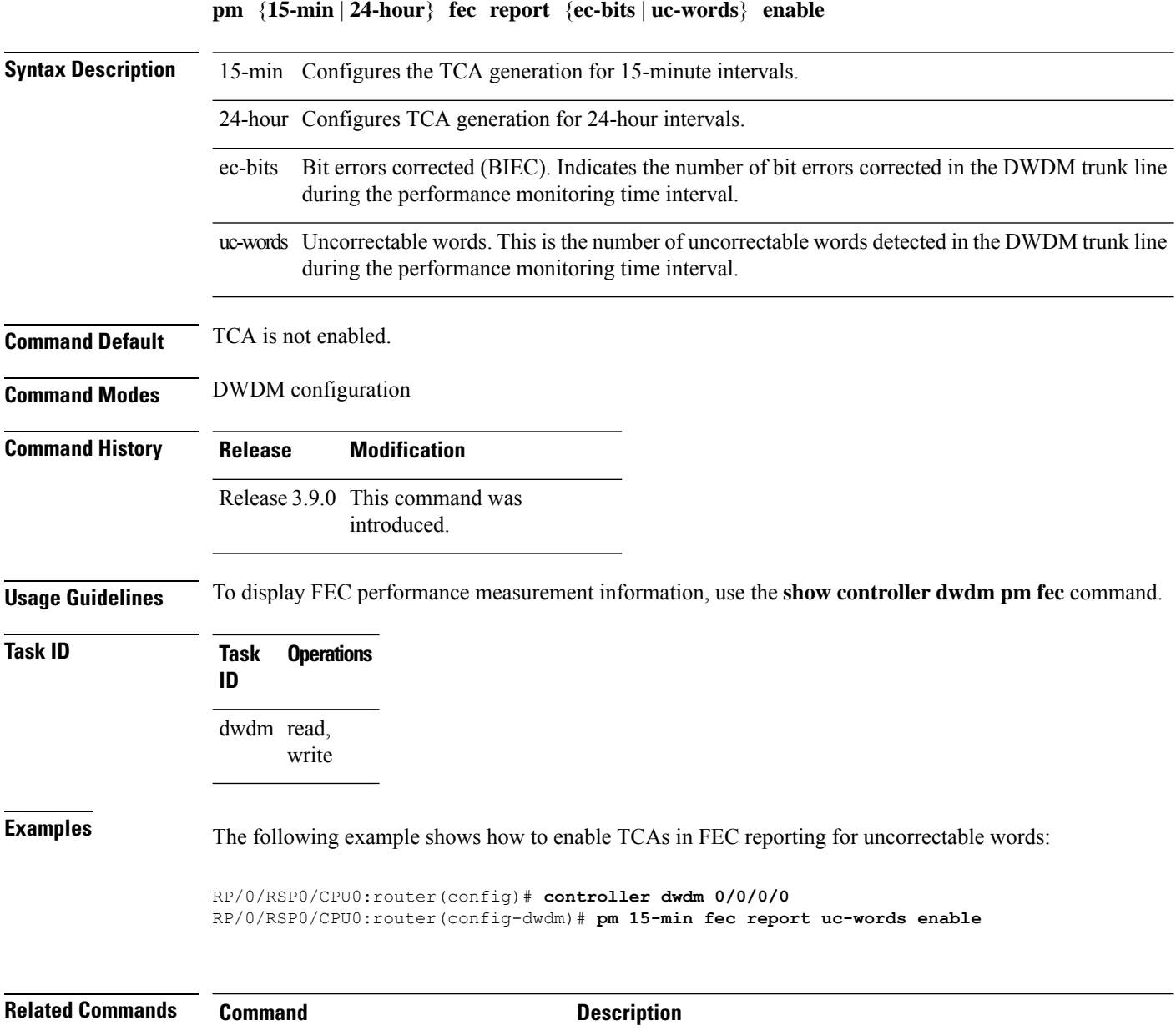

show [controller](#page-45-0) dwdm, on page 46

## <span id="page-24-0"></span>**pm fec threshold**

To configure performance monitoring thresholds on the FEC layer, use the **pm fec threshold** command in DWDM configuration mode. To return to the default state, use the **no** form of this command.

**pm** {**15-min** | **24-hour**} **fec threshold** {**ec-bits** | **uc-words**} *threshold*

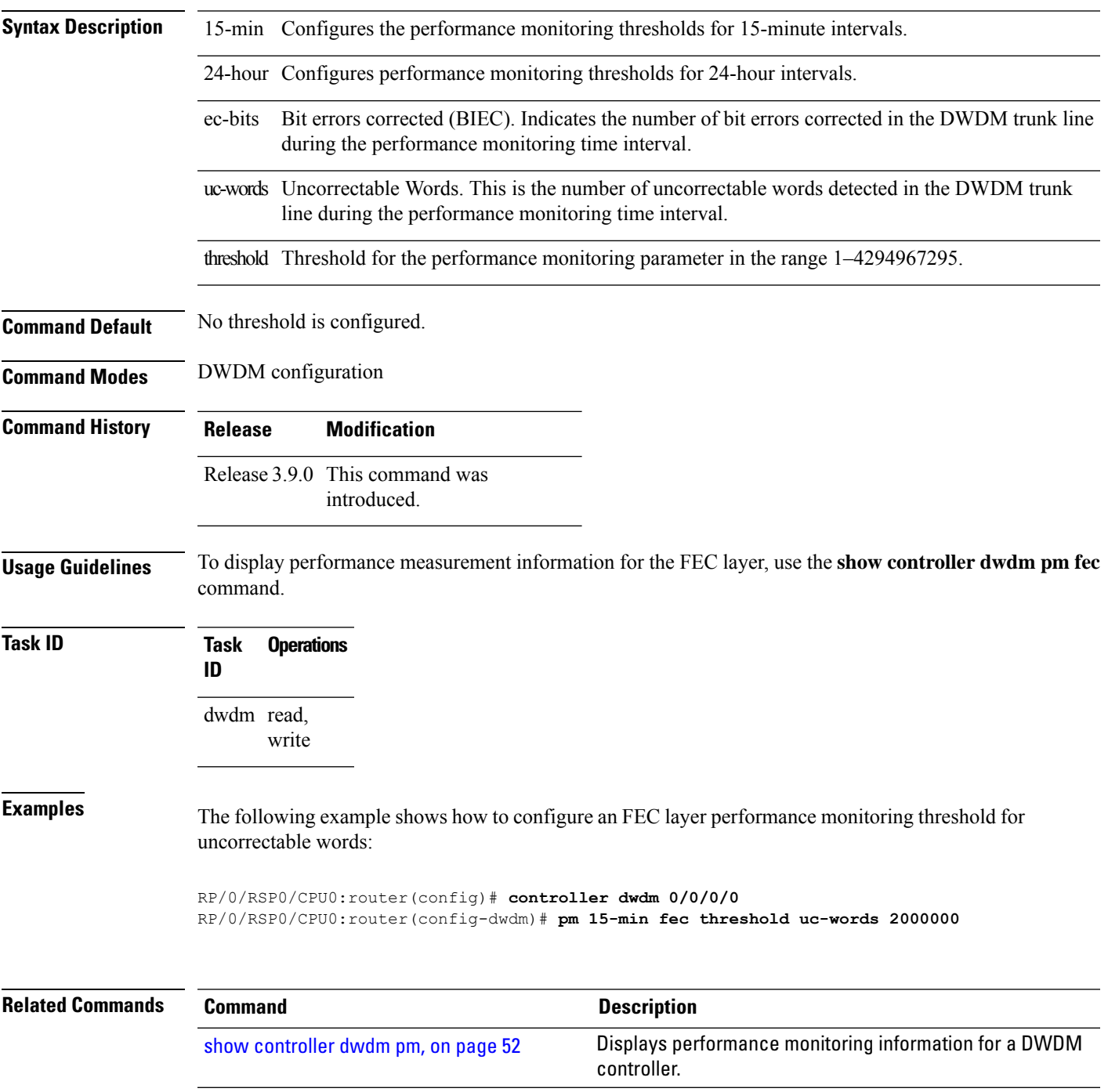

## <span id="page-25-0"></span>**pm optics report enable**

To enable Threshold Crossing Alert (TCA) generation on the optics layer, use the **pm optics report enable** command in DWDM configuration mode. To disable TCA reporting, use the **no** form of this command.

**pm** {**15-min** | **24-hour**} **optics report** {**lbc** | **opr** | **opt**} {**max-tca** | **min-tca**} **enable**

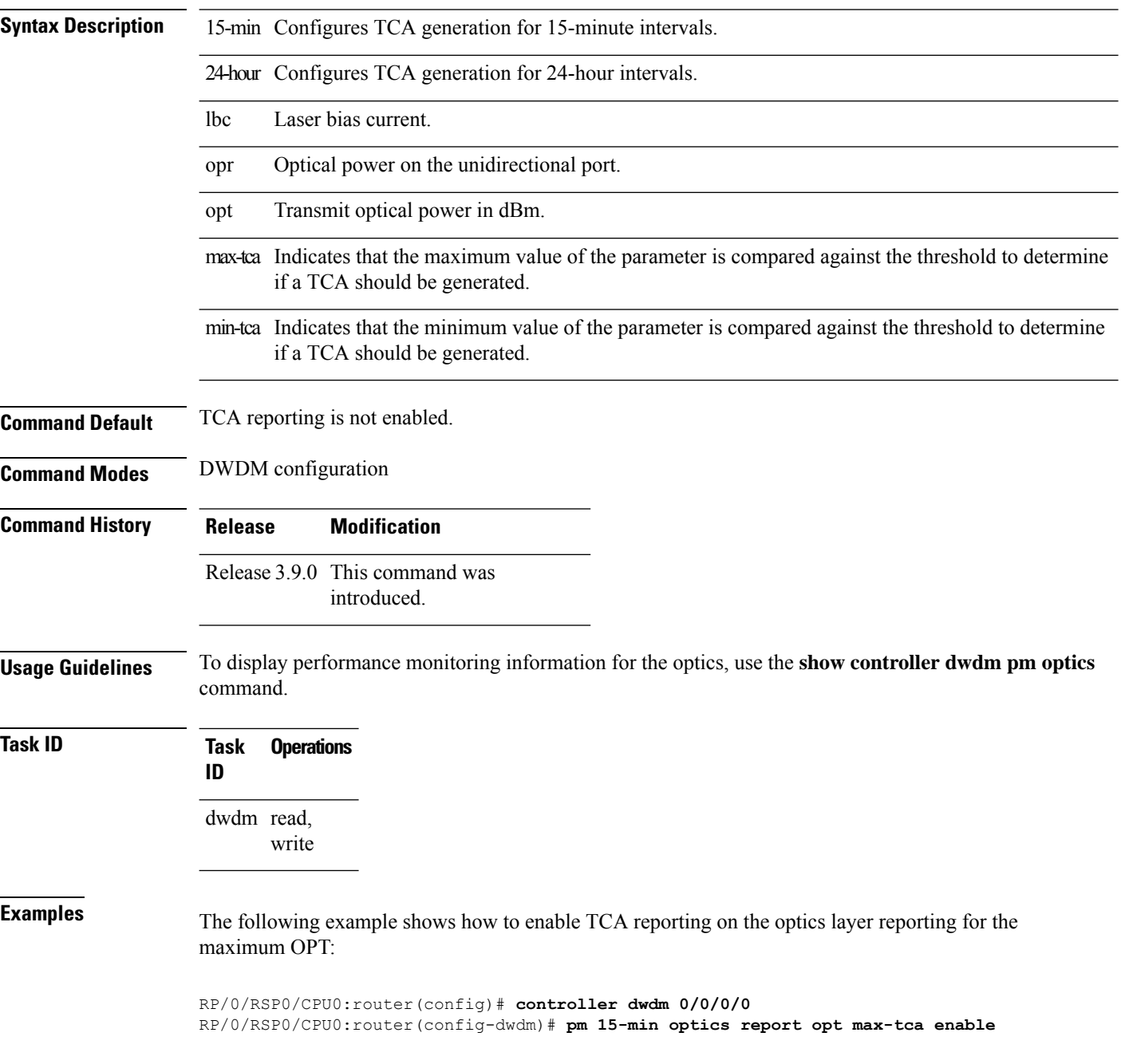

 $\mathbf l$ 

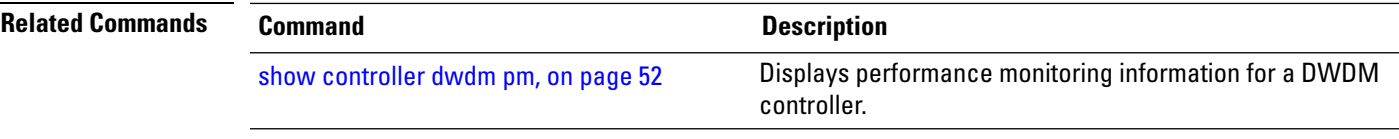

#### <span id="page-27-0"></span>**pm optics threshold**

To configure performance monitoring thresholds on the optics layer, use the **pm optics threshold** command in DWDM configuration mode. To return to the default state, use the **no** form of this command.

**pm** {**15-min** | **24-hour**} **optics threshold** {**lbc** | **opr** | **opt**}{**max** | **min**} *threshold*

**Syntax Description** 15-min Configures the performance monitoring thresholds for 15-minute intervals. 24-hour Configures performance monitoring thresholds for 24-hour intervals. lbc Laser bias current. opr Optical power on the unidirectional port. opt Transmit optical power in dBm. max Indicates that the *threshold* is for the maximum value of the parameter. min Indicates that the *threshold* is for the minimum value of the parameter. threshold Threshold for the performance monitoring parameter. **Command Default** No thresholds are configured. **Command Modes** DWDM configuration **Command History Release Modification** Release 3.9.0 This command was introduced. **Usage Guidelines** To display performance monitoring information for the optics layer, use the **show controller dwdm pm optics** command. **Task ID Task Operations ID** dwdm read, write **Examples** The following example shows how to configure an optics layer performance monitoring threshold for maximum OPT: RP/0/RSP0/CPU0:router(config)# **controller dwdm 0/0/0/0**

RP/0/RSP0/CPU0:router(config-dwdm)# **pm 15-min optics threshold opt max 2000000**

 $\mathbf{l}$ 

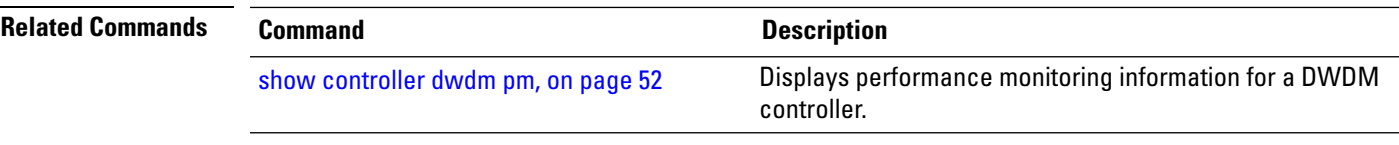

# <span id="page-29-0"></span>**pm otn report enable**

To enable Threshold Crossing Alert (TCA) generation on the Optical Transport Network (OTN) layer, use the **pm otn report enable** command in DWDM configuration mode. To disable TCA reporting, use the **no** form of this command.

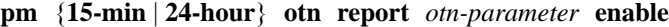

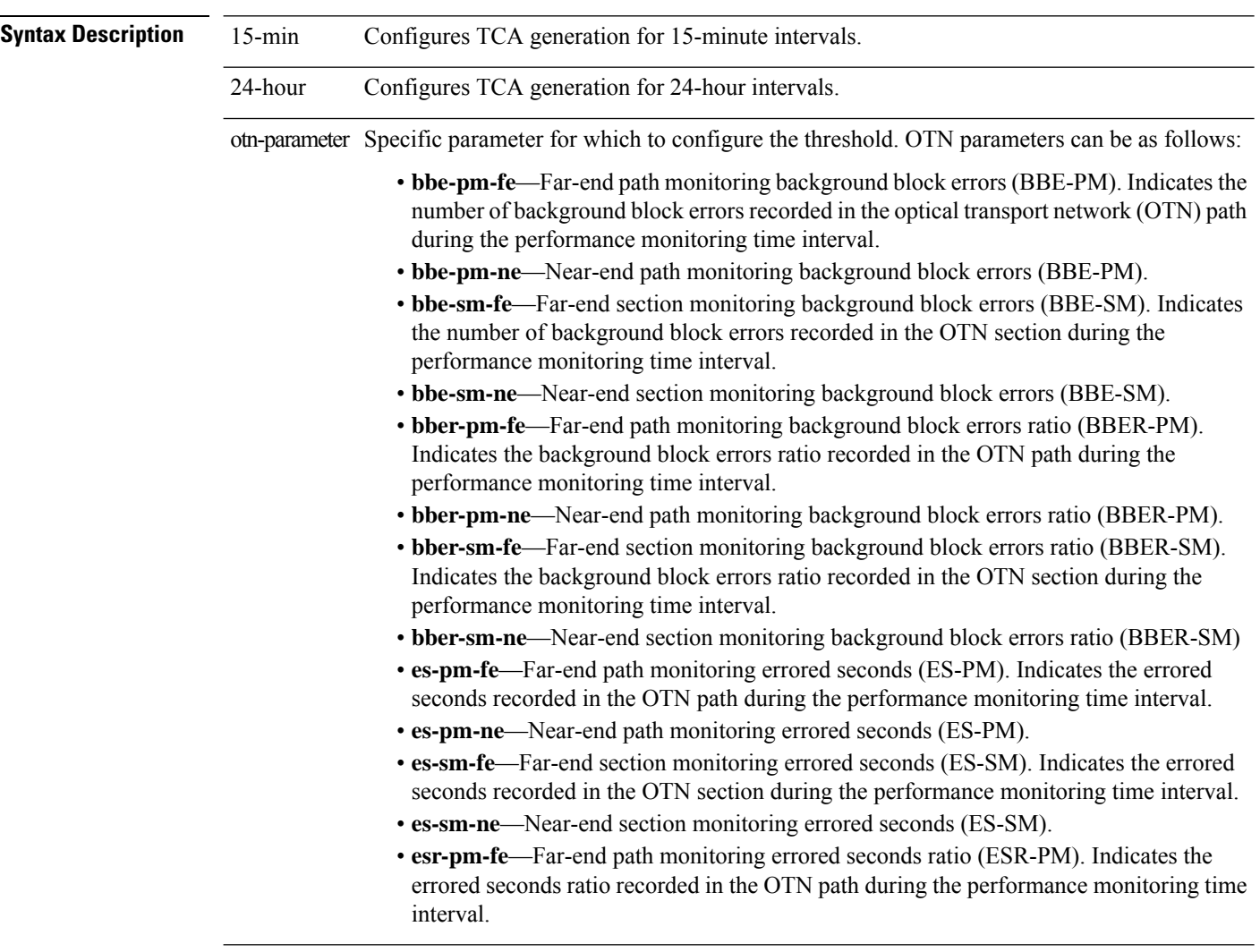

I

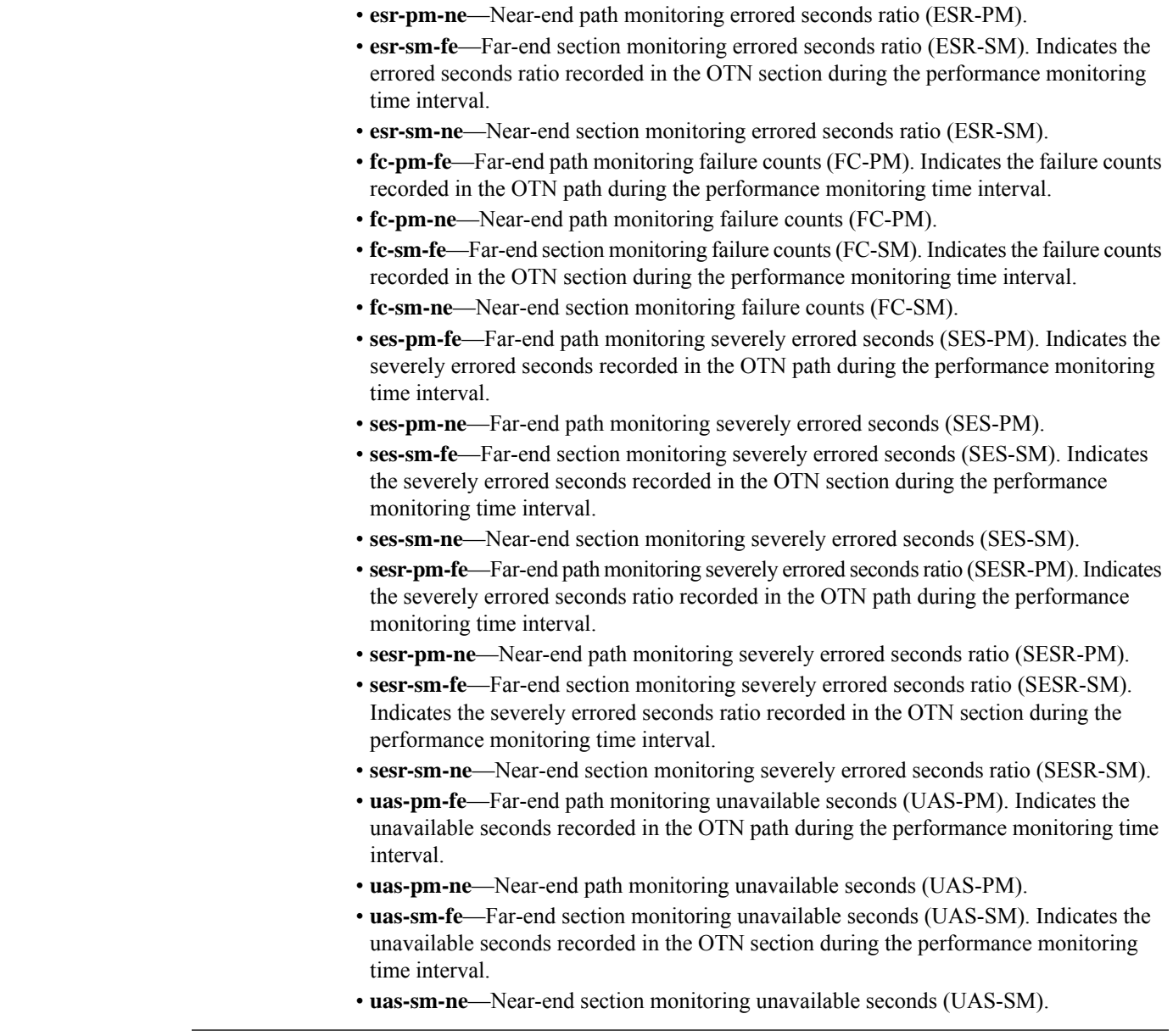

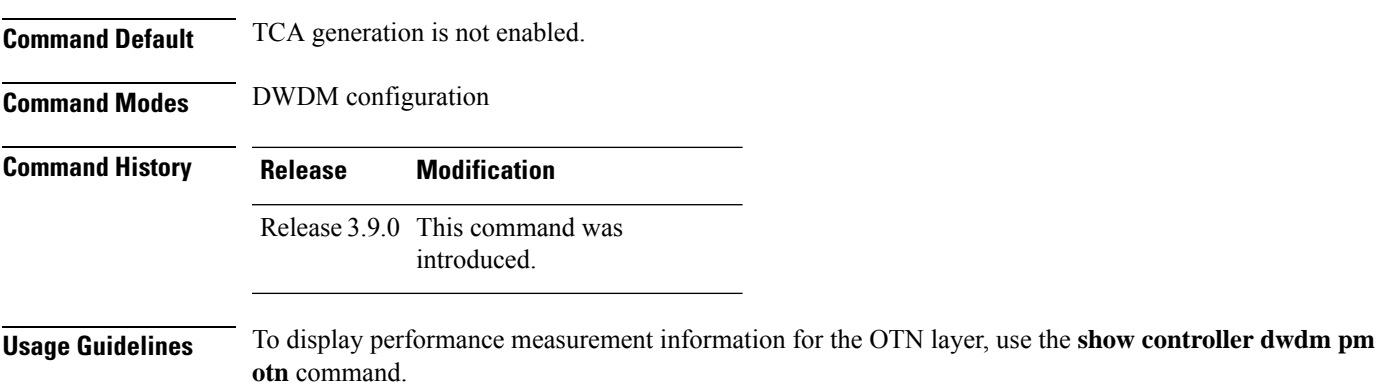

I

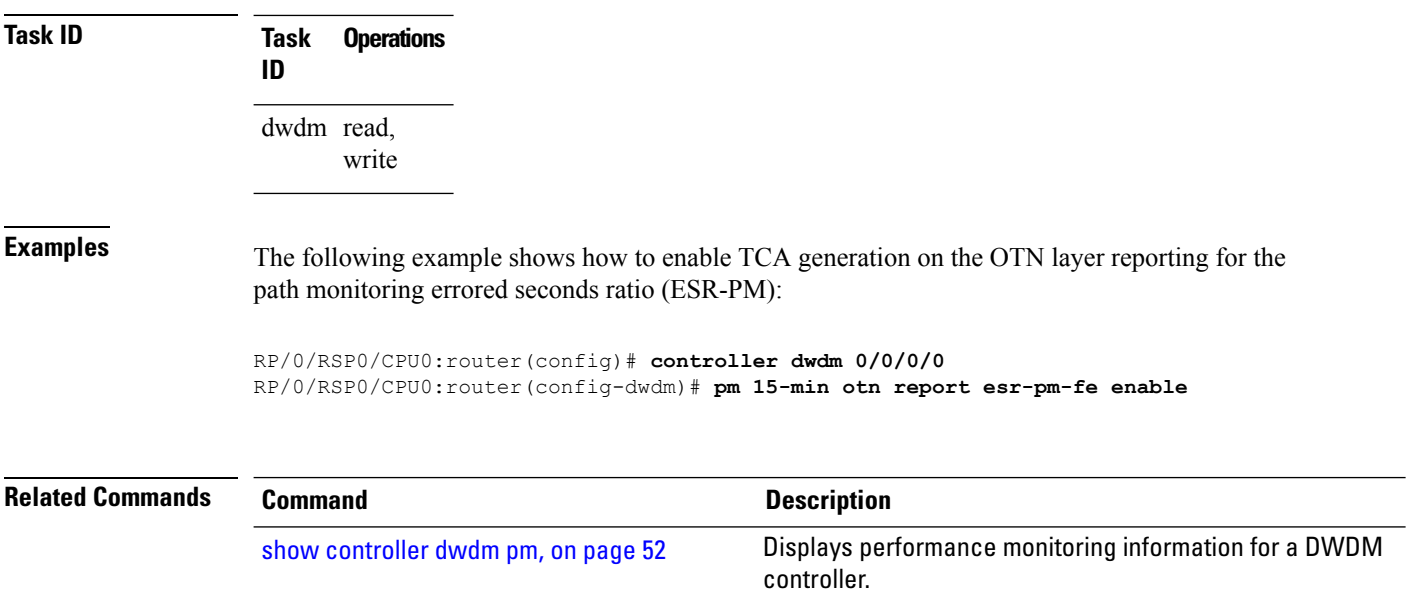

ı

# <span id="page-32-0"></span>**pm otn threshold**

To configure performance monitoring thresholds on the optical transport network (OTN) layer, use the **pm otn threshold** command in DWDM configuration mode. To disable TCA reporting, use the **no** form of this command.

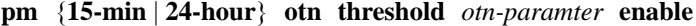

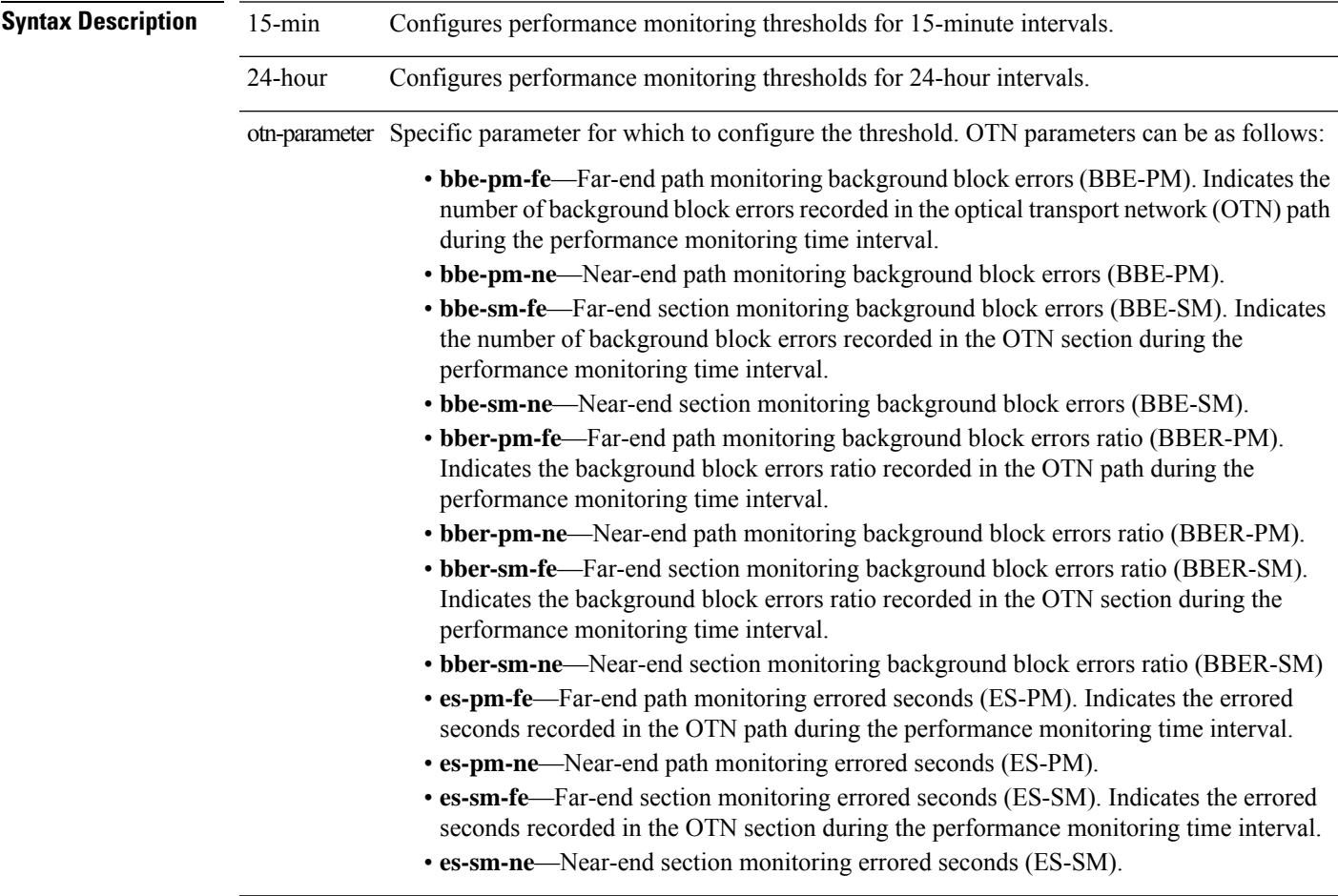

 $\mathbf I$ 

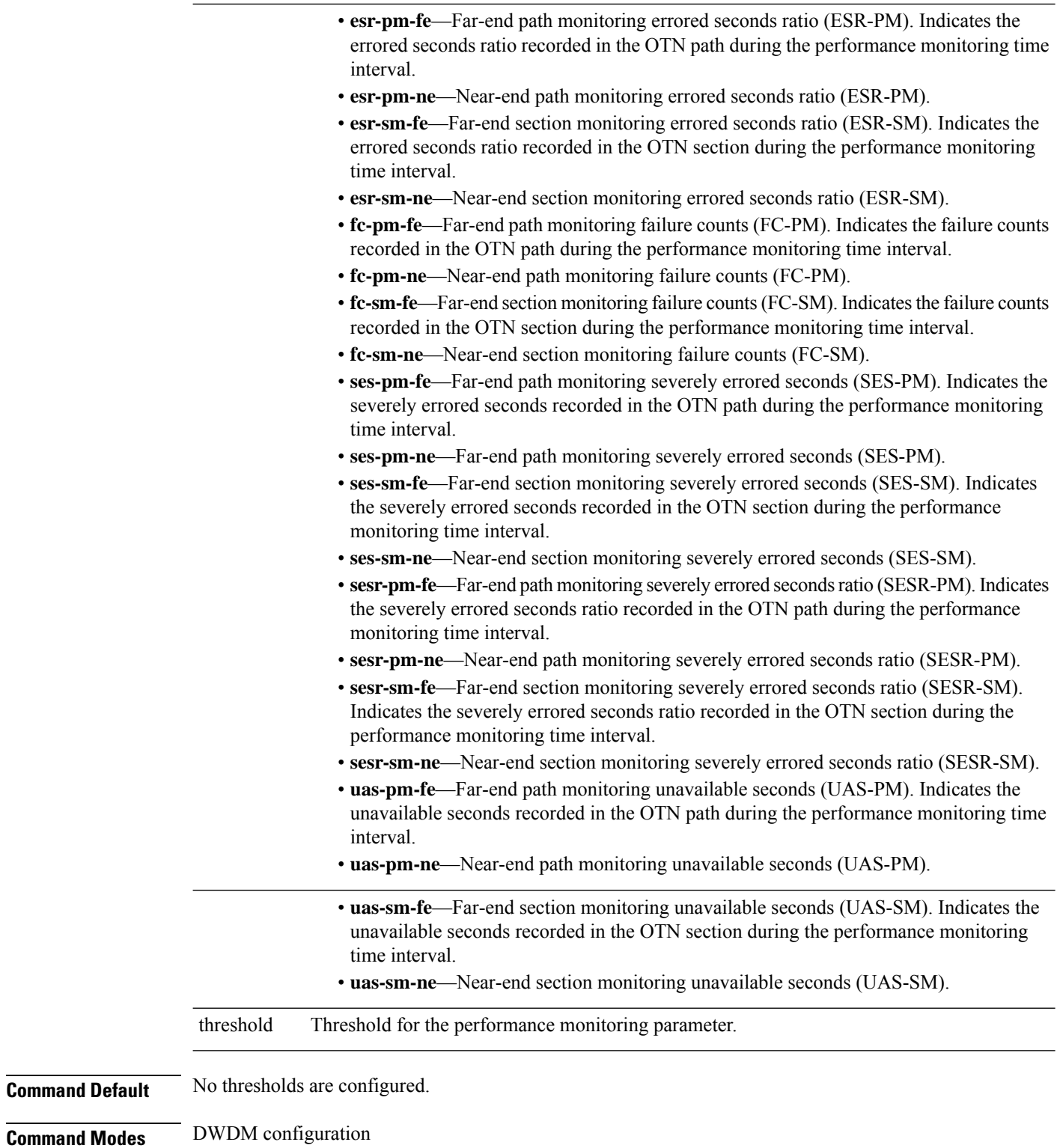

٦

 $\mathbf l$ 

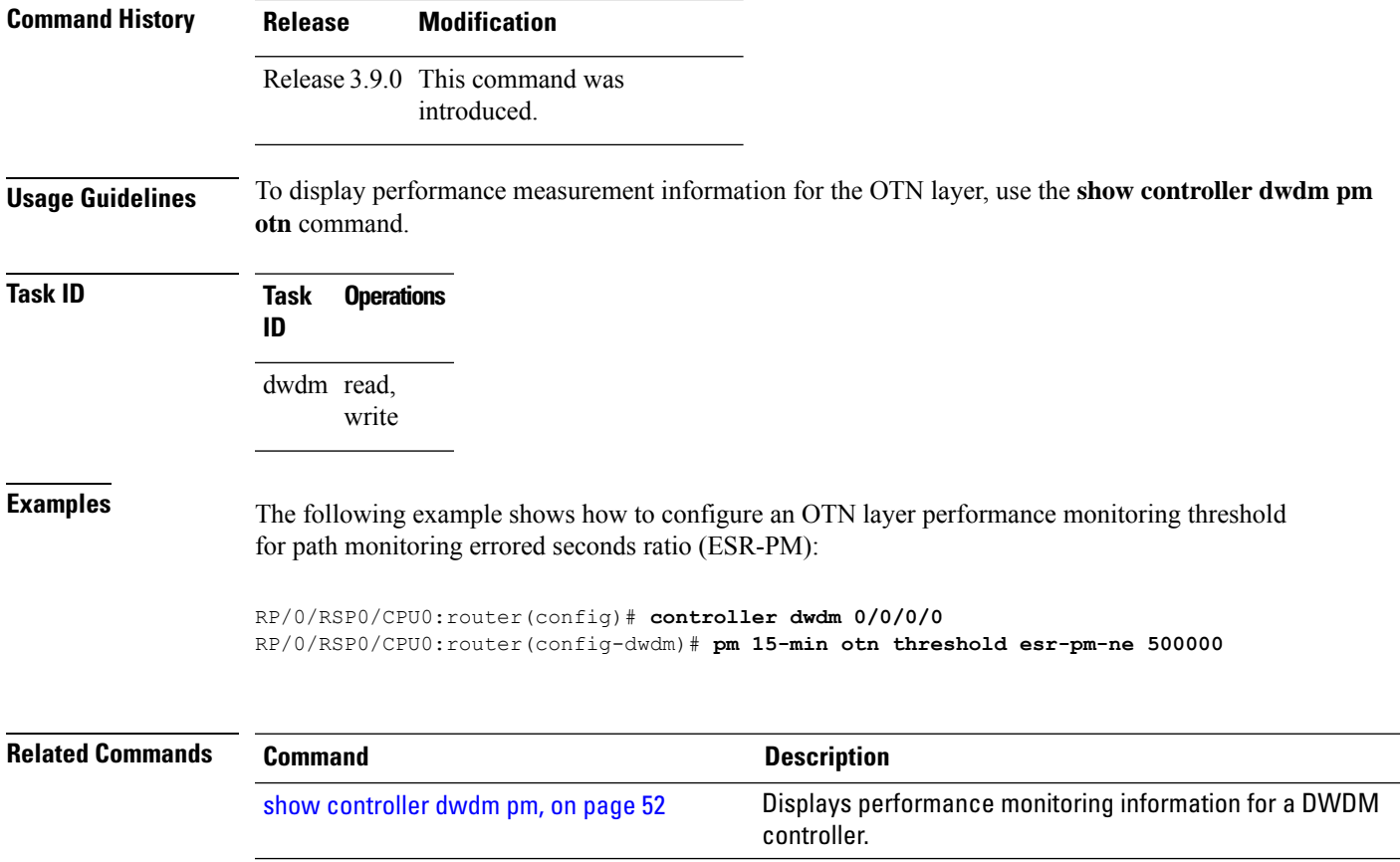

### <span id="page-35-0"></span>**proactive** To enable automatic triggering of Forward Error Correction-Fast Re-Route (FEC-FRR), use the **proactive** command in DWDM configuration mode. To disable automatic triggering, use the no form of this command. **Note** ASR 9000 64-bit (eXR) does not support the **proactive** command. **proactive Syntax Description** This command has no keywords or arguments. **Command Default** No default behavior or values **Command Modes** DWDM configuration **Command History Release Modification** Release 4.0.0 This command was introduced. Release 4.2.3 Support for Proactive protection feature was included on these Modular Port Adaptors(MPAs): • A9K-MPA-2X40GE • A9K-MPA-1X40GE **Usage Guidelines** The proactive feature is used to trigger Forward Error Correction-Fast Re-Route (FEC-FRR).  $\mathscr{D}$ **Note** The**proactive** command issupported on the legacy line cards but does not function on the A9K-8X100GE-SE line cards though it is supported on them. To see the proactive status, use the **show controller dwdm proactive status** command. **Task ID Task Operations ID** dwdm read, write **Examples** The following example shows how to enable automatic triggering of Forward Error Correction-Fast Re-Route (FEC-FRR): RP/0/RSP0/CPU0:router# **config** RP/0/RSP0/CPU0:router(config)# **controller dwdm 0/1/0/1** RP/0/RSP0/CPU0:router(config-dwdm)# **proactive**

 $\mathbf{l}$ 

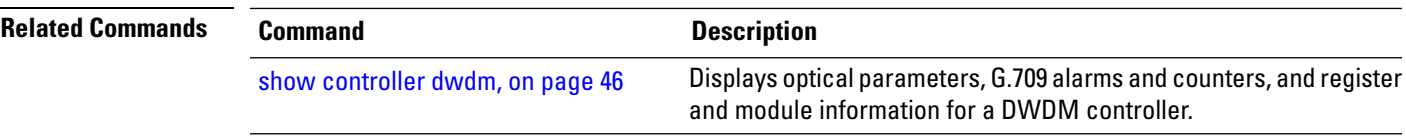

## <span id="page-37-0"></span>**proactive revert threshold**

 $\mathscr{D}$ 

To configure the revert threshold to trigger reverting from the Forward Error Correction-Fast Re-Route (FEC-FRR) route back to the original route, use the **proactive revert threshold** command in DWDM configuration mode. To remove the revert threshold, use the no form of this command.

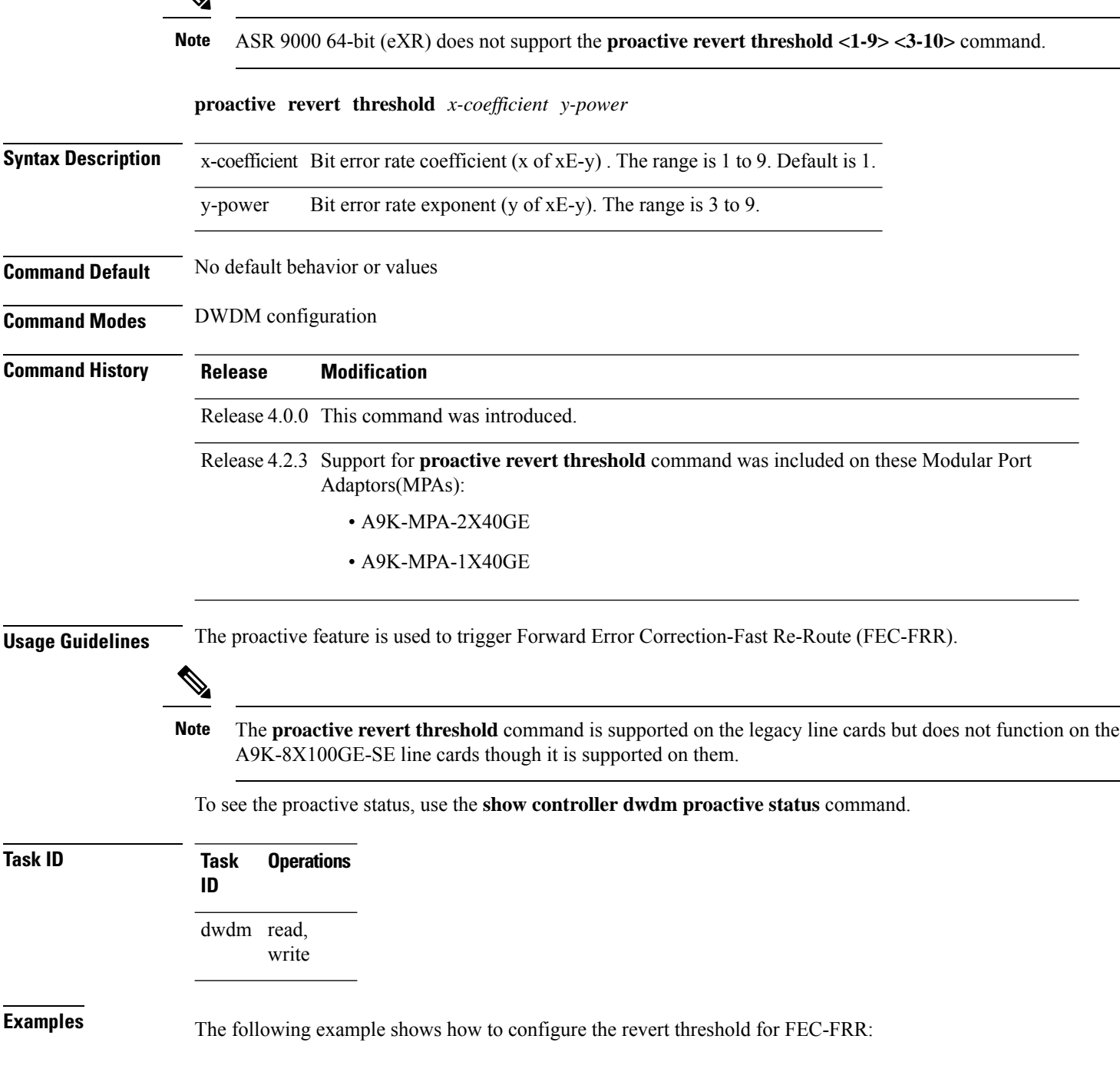

RP/0/RSP0/CPU0:router# **config** RP/0/RSP0/CPU0:router(config)# **controller dwdm 0/1/0/1** RP/0/RSP0/CPU0:router(config-dwdm)# **proactive revert threshold 1 9**

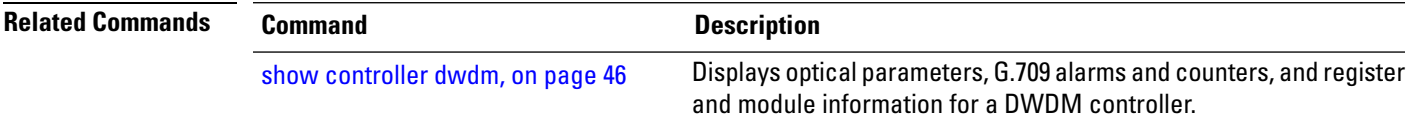

### <span id="page-39-0"></span>**proactive revert window**

 $\mathscr{D}$ 

To configure the revert window in which reverting from the Forward Error Correction-Fast Re-Route (FEC-FRR) route back to the original route istriggered, use the**proactive revert window** command in DWDM configuration mode. To remove the revert window, use the **no** form of this command.

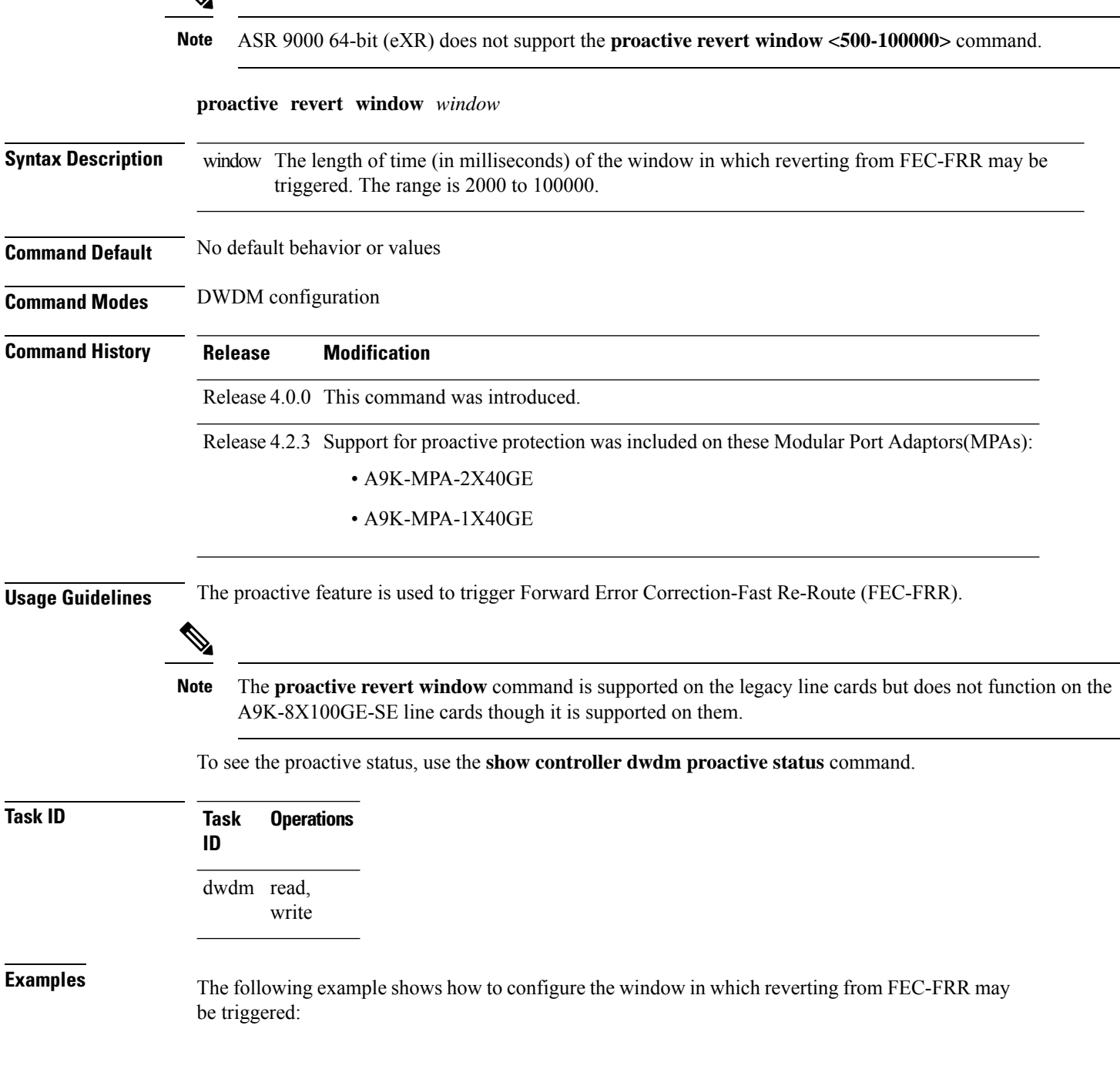

RP/0/RSP0/CPU0:router# **config** RP/0/RSP0/CPU0:router(config)# **controller dwdm 0/1/0/1** RP/0/RSP0/CPU0:router(config-dwdm)# **proactive revert window 100000**

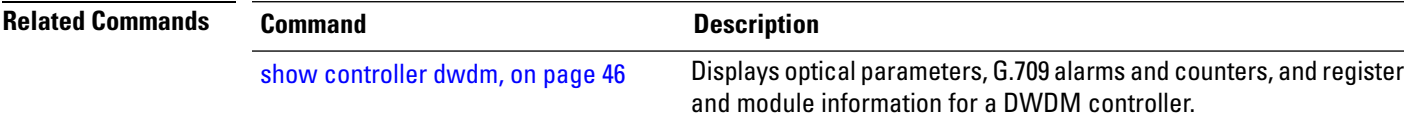

#### <span id="page-41-0"></span>**proactive trigger threshold**

To configure the trigger threshold of Forward Error Correction-Fast Re-Route (FEC-FRR), use the **proactive trigger threshold**command in DWDM configuration mode. To remove the trigger threshold, use the no form of this command.

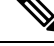

**Note** ASR 9000 64-bit (eXR) does not support the **proactive trigger threshold <1-9> <2-9>** command. **proactive trigger threshold** *x-coefficient y-power* **Syntax Description** x-coefficient Bit error rate coefficient (x of xE-y). The range is 1 to 9. Default is 1. y-power Bit error rate exponent (y of  $xE$ -y). The range is 3 to 9. **Command Default** No default behavior or values **Command Modes** DWDM configuration **Command History Release Modification** Release 4.0.0 This command was introduced. Release 4.2.3 Support for **proactive trigger threshold** command was included on these Modular Port Adaptors(MPAs): • A9K-MPA-2X40GE • A9K-MPA-1X40GE **Usage Guidelines** The proactive feature is used to trigger Forward Error Correction-Fast Re-Route (FEC-FRR).  $\mathscr{D}$ **Note** The **proactive trigger threshold** command is supported on the legacy line cards but does not function on the A9K-8X100GE-SE line cards though it is supported on them.

To see the proactive status, use the **show controller dwdm proactive status** command.

**Task ID Task Operations ID** dwdm read, write

**Examples** The following example shows how to configure the trigger threshold of Forward Error Correction-Fast Re-Route (FEC-FRR)

RP/0/RSP0/CPU0:router# **config** RP/0/RSP0/CPU0:router(config)# **controller dwdm 0/1/0/1** RP/0/RSP0/CPU0:router(config-dwdm)# **proactive trigger threshold 1 9**

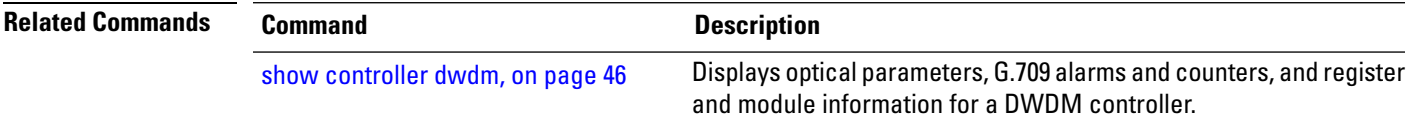

## <span id="page-43-0"></span>**proactive trigger window**

To configure the trigger window (in milliseconds) in which Fast Re-Route may be triggered, use the **proactive trigger window** command in DWDM configuration mode. To remove the trigger window, use the no form of this command.

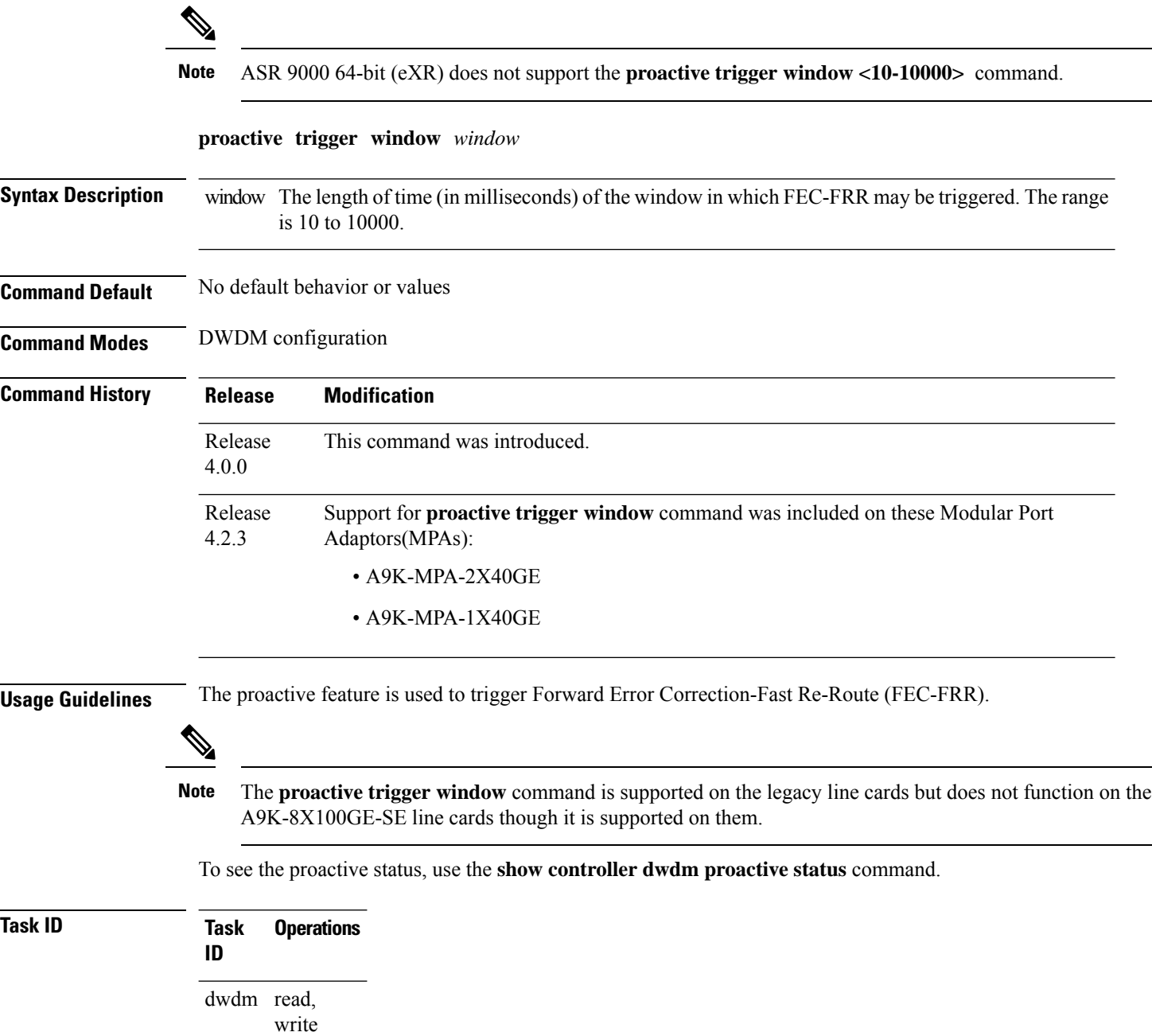

**Examples** The following example shows how to configure the trigger window (in milliseconds) in which triggering of Fast Re-Route may happen:

```
RP/0/RSP0/CPU0:router# config
RP/0/RSP0/CPU0:router(config)# controller dwdm 0/1/0/1
RP/0/RSP0/CPU0:router(config-dwdm)# proactive trigger window 10000
```
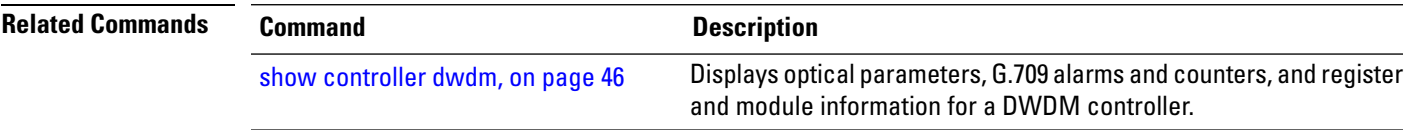

#### <span id="page-45-0"></span>**show controller dwdm**

To display optical parameters, G.709 alarms and counters, and register and module information for a DWDM controller, use the **show controller dwdm** command in EXEC mode.

**show controller dwdm interface-path-id** [{**g709** [**registers**] | **log** | **optics** | **wavelength-map**}] **Syntax Description** interface-path-id Physical interface or virtual interface. Use the **show interfaces** command to see a list of all interfaces currently configured on the router. **Note** For more information about the syntax for the router, use the question mark (**?**) online help function. (Optional) Displays the G.709 Optical Transport Network (OTN) protocol alarms and counters for bit errors, along with the FEC statistics and threshold-based alerts. g709 mode and g709 fec set to enhanced by default. g709 log (Optional) Displays information about signal logging. (Optional) Displays optical related information about the interface, such as output power level and wavelength. optics (Optional) For **g709**, displays platform-specific OTN framer registers; for **optics**, displays transponder registers. registers tdc (Optional) Displays tunable dispersion compensator (TDC) information. wavelength-map (Optional) Displays the wavelength information. **Command Default** No default behavior or values **Command Modes** EXEC mode **Command History Release Modification** Release 3.9.0 This command was introduced. Release 5.3.1 g709 standard FEC mode is enabled by default. **Usage Guidelines** DWDM interfaces with g709 capability(enabled) and FEC(enabled) would report with Threshold Crossing Alerts (TCA) for Error Correction based PREFEC version of SD and SF BER. The thresholds act independent of FRR thresholds. If FRR is also enabled, then PREFEC thresholds are expected to be manually tuned to

provide an early warning before the protection is triggered. The information regarding PREFEC\_SD and PREFEC\_SF are made available for the **show controller dwdm interface-path-id g709** command. 10 GigE and 40 GigE DWDM interfaces support standard FEC and enhanced i.4 and i.7 FEC modes while 100GigE supports standard FEC.

Ш

**Task ID Task ID Operations** dwdm read interface read sonet-sdh read **Examples** This example shows sample output from the **show controllers dwdm g709** command when FEC and g709 are both active: RP/0/RSP0/CPU0:Router# **show controller dwdm 0/5/0/0 g709** Mon Feb 10 13:12:00.268 IST G709 Status **OTU**  $\text{LOS} = 0$   $\text{LOF} = 0$   $\text{LOM} = 0$  $BDI = 0$   $IAE = 1$   $BIP = 0$  $BEI = 0$  TIM = 0 ODU  $AIS = 0$  BDI = 0 OCI = 0  $LCK = 0$  BIP = 0 BEI = 0  $PTIM = 0$   $TIM = 0$ FEC Mode: Enhanced (Default) EC(current second) = 0  $\text{EC}$  = 0  $\text{UC}$  = 0<br>
PREFEC BER < 9.01E-11  $\text{Q} > 6.46$   $\text{Q Margin} > 7.26$ PREFEC BER  $< 9.01E-11$ Detected Alarms: None Asserted Alarms: None Alarm Reporting Enabled for: LOS LOF LOM IAE OTU-BDI OTU-TIM OTU SD\_BER PREFEC\_SD\_BER PREFEC SF\_BER ODU-AIS ODU-BDI OCI LCK PTIM ODU-TIM ODU SF\_BER ODU\_SD\_BER FECMISMATCH BER Thresholds: preFEC-SF = E-9 preFEC-SD = E-11  $OTU-SF = E-3$   $OTU-SD = E-6$  $ODU-SF = E-3$   $ODU-SD = E-6$ Connectivity Info Network Port ID: Not Configured Network Connection ID: Not Configured OTU TTI Sent String ASCII : Tx TTI Not Configured OTU TTI Received String ASCII : Rx TTI Not Received OTU TTI Expected String ASCII : Exp TTI Not Configured ODU TTI Sent String ASCII : Tx TTI Not Configured ODU TTI Received String ASCII : Rx TTI Not Received ODU TTI Expected String ASCII : Exp TTI Not Configured

This table describes selected fields from the **show controllers dwdm** command output.

**Table 1: show controllers dwdm Command Output Field Descriptions**

| <b>Field</b>                | <b>Description</b>                                                                                                    |
|-----------------------------|----------------------------------------------------------------------------------------------------|
| <b>AIS</b>                  | Number of alarm indication signal (AIS) alarms. AIS is a signal sent downstream<br>as an indication that an upstream defect has been detected.                                      |
| Alarm reporting enabled for | Lists the alarms that are enabled for reporting.                                                                                                    |
| <b>Asserted Alarms</b>      | Alarms indicated to be reported by the user.                                                                                                    |
| <b>BDI</b>                  | Number of backward defect indication (BDI) alarms. The BDI is a single bit<br>that conveys information regarding signal failure in the upstream direction.                          |
| <b>BER</b> thresholds       | Values of the configured bit error rate thresholds.                                                                                                    |
| BIP                         | Number of bit interleaved parity alarms. The BIP is comprised of one byte and<br>is used for error detection. It is computed over the entire optical channel payload<br>unit (OPU). |
| <b>Controller State</b>     | Status of the controller.                                                                                                    |
| <b>Detected Alarms</b>      | Alarms detected by the hardware.                                                                                                    |
| EC                          | Corrected code words. This is the number of words corrected by the FEC and<br>is displayed as a per second rate.                                                                    |
| FEC Mode                    | Indicates the forward error correction (FEC) mode for the controller. This can<br>be Disabled, Enhanced FEC G.975.1 1.4, or Standard FEC (Default).                                 |
| <b>IAE</b>                  | Number of incoming alignment errors (IAE).                                                                                                    |
| <b>LCK</b>                  | Number of upstream connection locked alarms. LCK is a signal sent downstream<br>as an indication that upstream the connection is locked, and no signal is passed<br>through.        |
| LOF                         | Number of OTU loss of frame (LOF) alarms.                                                                                                    |
| LOM                         | Number of OTU loss of multiframe (LOM) alarms.                                                                                                    |
| Loopback                    | Loopback status. Indicates whether or not loopback is enabled and the type of<br>loopback enabled.                                                                                  |
| LOS                         | Number of OTU loss of signal (LOS) alarms. If the receive optical power is<br>less than or equal to this defined threshold, the optical LOS alarm is raised.                        |
| <b>OCI</b>                  | Number of open connection indication alarms. OCI is a signal sent downstream<br>as an indication that upstream the signal is not connected to a trail termination<br>source.        |
| ODU                         | Optical channel data unit alarms.                                                                                                    |
| <b>OTU</b>                  | Optical transport unit overhead alarms.                                                                                                    |

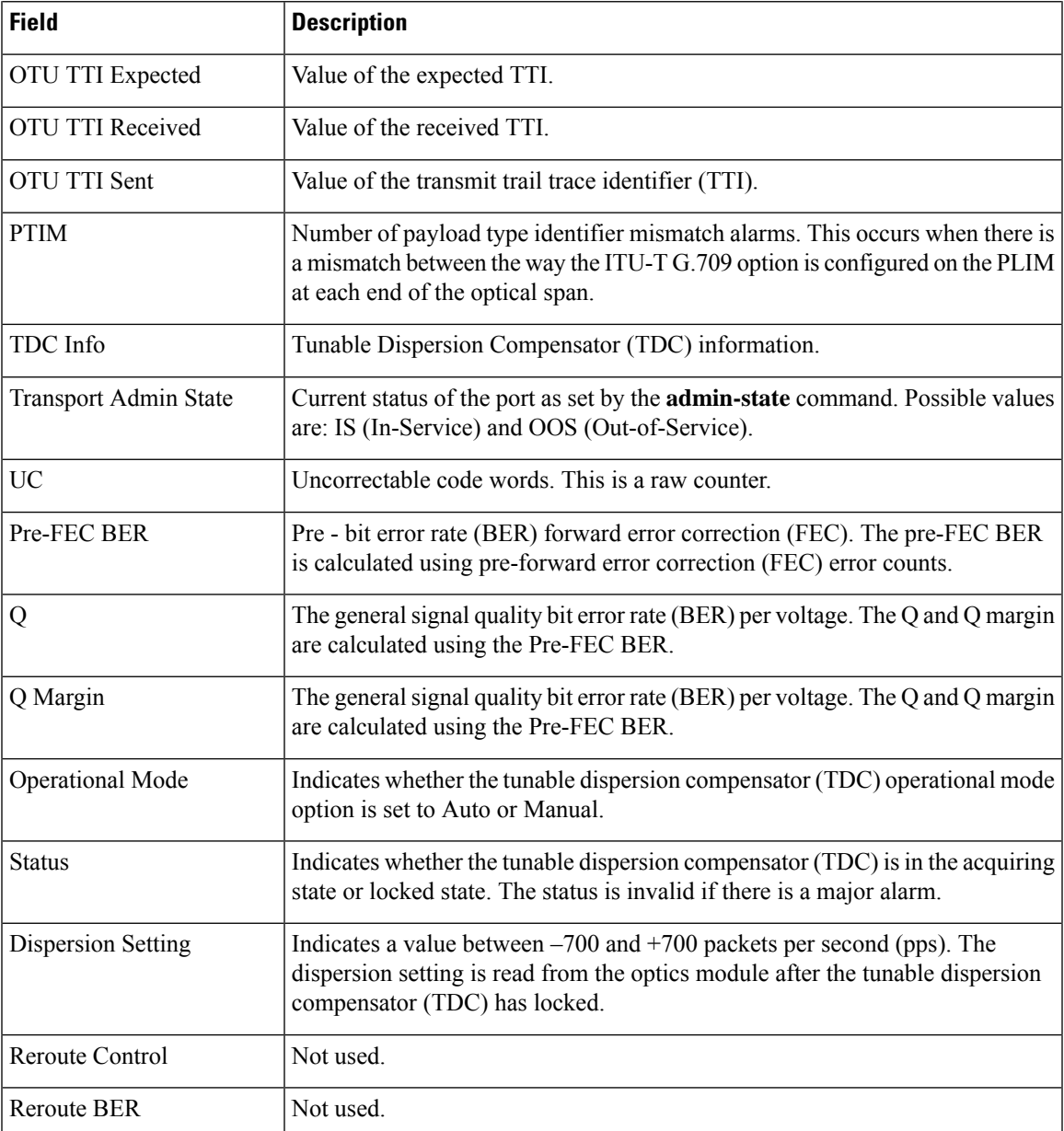

See Table 2: show controllers dwdm optics Command Output Field [Descriptions,](#page-49-0) on page 50 for a description of the optics fields.

The following example showsthe output from the **show controllersdwdm** command with the **optics** keyword:

```
RP/0/RSP0/CPU0:router# show controllers dwdm 0/2/0/0 optics
Mon Jul 12 21:04:29.254 UTC
```
Optics Status

```
Optics Type: 10GBASE-ZR,
Wavelength Info: C-Band, MSA ITU Channel= N/A, Frequency=192THz, Wavelength=1558nm
```
TX Power =  $1.50$  dBm RX Power =  $-11.86$  dBm

<span id="page-49-0"></span>This table describes selected fields from the **show controllers dwdm** command output with the **optics** keyword.

**Table 2: show controllers dwdm optics Command Output Field Descriptions**

| <b>Field</b>     | <b>Description</b>                                                                                                    |
|------------------|----------------------------------------------------------------------------------------------------|
| Optics Type      | Indicates the optics type: GE or OC-768c/STM-256c DWDM.                                                                                     |
| Clock Source     | Indicates whether the clock is internal or line.                                                                                            |
| Wavelength Band  | Indicates the wavelength band: C-band or L-band.                                                                                            |
|                  | MSA ITU Channel   Multi Source Agreement (MSA) ITU channel number.                                                                          |
| Frequency        | Frequency of the channel in terahertz.                                                                                                    |
| Wavelength       | Wavelength corresponding to the channel number in nanometers.                                                                               |
| TX power         | Value of the transmit power level.                                                                                                    |
| RX Power         | Actual optical power at the RX port.                                                                                                    |
| RX LOS Threshold | Receive loss of signal threshold. If the receive optical power is less than or equal to this<br>threshold, the optical LOS alarm is raised. |

This example shows sample output from the **show controllers dwdm** command with the **wavelength-map** keyword on a Gigabit Ethernet controller:

RP/0/RSP0/CPU0:router# **show controller dwdm 0/5/0/3 wavelength-map**

```
Wavelength band: C-band
MSA ITU channel range supported: 3~84
```
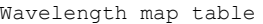

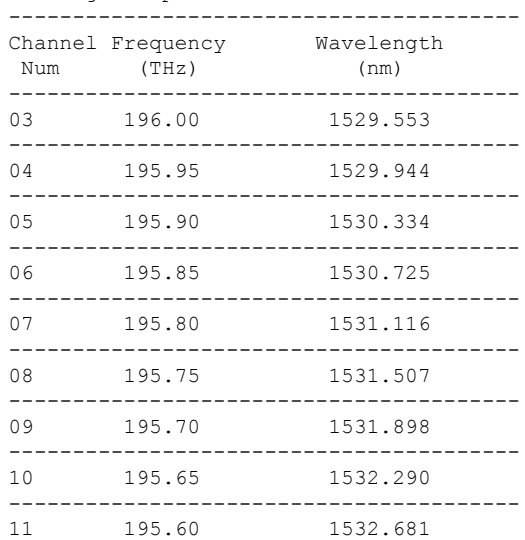

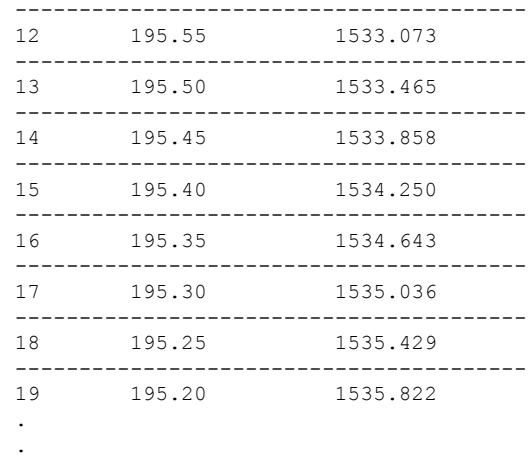

This table describes selected fields from the **show controllers dwdm** command output with the **wavelength-map** keyword.

**Table 3: show controllers dwdm wavelength Command Output Field Descriptions**

| <b>Field</b>       | <b>Description</b>                                        |
|--------------------|-----------------------------------------------------------|
| channel Num        | Channel number.                                           |
|                    | frequency (THz) Frequency of the wavelength in terahertz. |
| wavelength<br>(nm) | Wavelength in nanometers.                                 |

#### **Related Commands Command Description**

.

[admin-state,](#page-2-0) on page 3 Configures the transport administration state on a DWDM port.

#### <span id="page-51-0"></span>**show controller dwdm pm**

To display performance monitoring information for a DWDM controller, use the **show controller dwdm pm** command in EXEC mode.

**show controller dwdm** *instance* **pm history** [{**15-min** | **24-hour** | **fec** | **optics** | **otn**}] **show controller dwdm** *instance* **pm interval** [{**15-min** | **24-hour**}][{**fec** | **optics** | **otn**}] *index*

**Syntax Description** *instance* Physical interface instance. Naming notation is rack/slot/module/port and a slash between values is required as part of the notation. • *rack*: Chassis number of the rack. • *slot*: Physical slot number of the line card. • *module*: Module number. A physical layer interface module (PLIM) is always 0. Shared port adapters (SPAs) are referenced by their subslot number. • *port*: Physical port number of the interface. For more information about the syntax for the router, use the question mark (?) online help function. history Displays all performance monitoring data. interval Displays specific performance monitoring data in a particular interval. 15-min Displays performance monitoring data in a 15-minute interval. 24-hour Displays performance monitoring data in a 24-hour interval. fec Displays FEC performance parameters, such as bit errors corrected (BIEC) and uncorrectable words. optics Displays optics performance parameters, such as optical power. Displays OTN performance parameters, such as path monitoring failure counts (FC-PM) and section monitoring unavailable seconds (UAS-SM). otn index Interval for which to display the performance monitoring information. **Command Default** No default behavior or values **Command Modes** EXEC mode **Command History Release Modification** Release 3.9.0 This command was introduced. **Usage Guidelines** No specific guidelines impact the use of this command. **Task ID Task ID Operations** dwdm read

#### **Task ID Operations**

interface read

sonet-sdh read

**Examples** The following examples show sample output for a DWDM controller:

RP/0/RSP0/CPU0:Router# **show controller dwdm 0/5/0/0 pm interval 15-min fec 0** Thu Jul 1 18:58:09.353 UTC

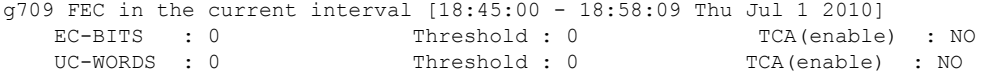

RP/0/RSP0/CPU0:Router# **show controller dwdm 0/5/0/0 pm history 15-min** Thu Jul 1 18:59:04.585 UTC

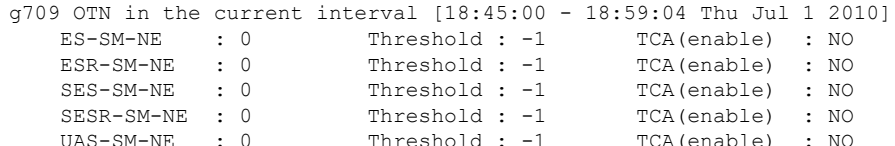

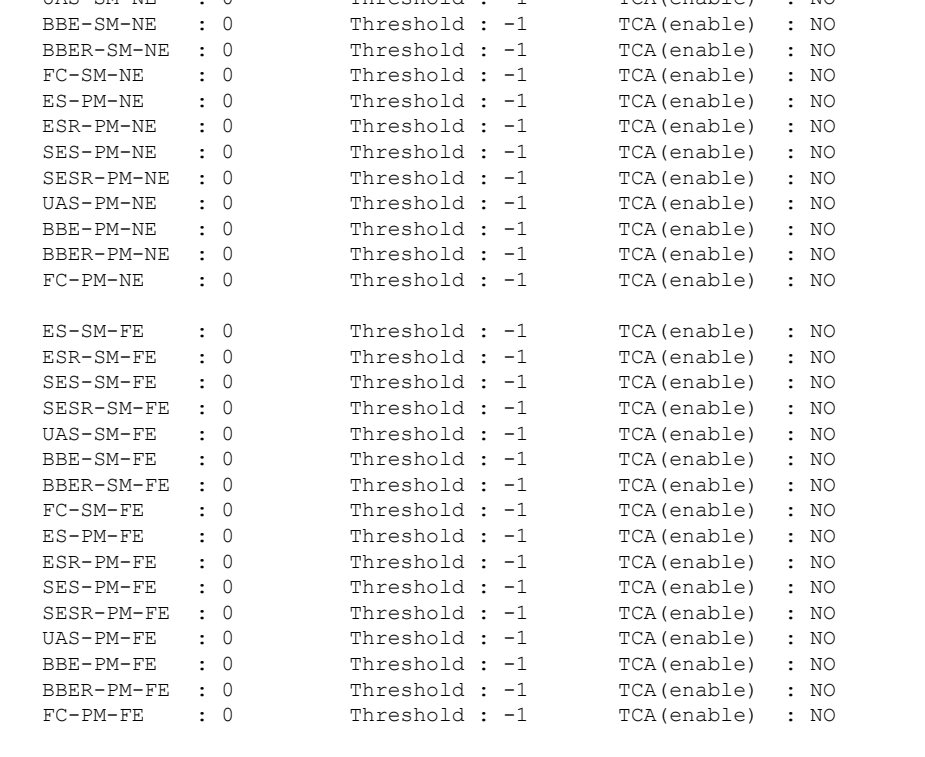

g709 FEC in the current interval [18:45:00 - 18:59:04 Thu Jul 1 2010] EC-BITS : 0 Threshold : 0 TCA(enable) : NO<br>
UC-WORDS : 0 Threshold : 0 TCA(enable) : NO Threshold : 0 TCA(enable) : NO

Optics in the current interval [18:45:00 - 18:59:04 Thu Jul 1 2010]<br>MIN AVG MAX Threshold TCA Threshold TCA MIN AVG MAX Threshold TCA Threshold TCA

(min) (enable) (max) (enable)<br>LBC[mA ]: 17210 17542 17662 0 NO 0 NO LBC[mA ] : 17210 17542 17662 0 NO 0 NO OPT[dBm] : -1.46 -1.46 -1.46 0.00 NO 0.00 NO OPR[dBm] : -31.67 -31.66 -31.65 0.00 NO 0.00 NO g709 OTN in interval 1 [18:30:00 - 18:45:00 Thu Jul 1 2010] ES-SM-NE : 0 ES-SM-FE : 0 ESR-SM-NE : 0 ESR-SM-FE : 0 SES-SM-NE : 0 SES-SM-FE : 0  $\begin{array}{ccccccccc} \text{SESR-SM-NE} & : & 0 & & & \text{SESR-SM-FE} & : & 0 \\ \text{UAS-SM-NE} & : & 0 & & & \text{UAS-SM-FE} & : & 0 \\ \text{BBE-SM-NE} & : & 0 & & & \text{BBE-SM-FE} & : & 0 \\ \end{array}$ UAS-SM-NE : 0 UAS-SM-FE : 0 BBE-SM-NE : 0 BBE-SM-FE : 0 BBER-SM-NE : 0 BBER-SM-FE : 0 FC-SM-NE : 0 FC-SM-FE : 0 ES-PM-NE : 0 ES-PM-FE : 0<br>
ESR-PM-NE : 0 ESR-PM-FE : 0<br>
one py yr ESR-PM-NE : 0 ESR-PM-FE : 0 SES-PM-NE : 0 SES-PM-FE : 0 SESR-PM-NE : 0 SESR-PM-FE : 0 UAS-PM-NE : 0 UAS-PM-FE : 0 BBE-PM-NE : 0 BBE-PM-FE : 0 BBER-PM-NE : 0 BBER-PM-FE : 0 FC-PM-NE : 0 FC-PM-FE : 0 g709 FEC in interval 1 [18:30:00 - 18:45:00 Thu Jul 1 2010] EC-BITS : 0 UC-WORDS : 0 Optics in interval 1 [18:30:00 - 18:45:00 Thu Jul 1 2010] MIN AVG MAX LBC[mA ] : 17210 17526 17662 OPT[dBm] : -1.46 -1.46 -1.46 OPR[dBm] : -31.67 -31.67 -31.66 g709 OTN in interval 2 [18:15:00 - 18:30:00 Thu Jul 1 2010] ES-SM-NE : 0 ES-SM-FE : 0 ESR-SM-NE : 0 ESR-SM-FE : 0  $\begin{array}{lcccccc} \texttt{SES-SM-NE} & & \texttt{: 0} & & & \texttt{SES-SM-FE} & & \texttt{: 0} \\ \texttt{SES-SM-NE} & & \texttt{: 0} & & & \texttt{SES-SM-FE} & & \texttt{: 0} \\ \end{array}$ SESR-SM-FE : 0  $\begin{array}{ccccccccc} \mathtt{UAS-SM-NE} & & \vdots & 0 && && \mathtt{UAS-SM-FE} & & \vdots & 0 \\ \mathtt{BBE-SM-NE} & & \vdots & 0 && && \mathtt{BBE-SM-FE} & & \vdots & 0 \\ \end{array}$ BBE-SM-NE : 0 BBE-SM-FE : 0 BBER-SM-FE : 0 . . .

This table describes selected fields from the **show controllers dwdm pm** command output.

**Table 4: show controllers dwdm pm Command Output Field Descriptions**

| <b>Field</b> | <b>Description</b>                                                                                                    |
|--------------|----------------------------------------------------------------------------------------------------|
| EC-BITS      | Bit errors corrected (BIEC). Indicates the number of bit errors corrected in the DWDM trunk<br>line during the performance monitoring time interval.        |
|              | UC-WORDS Uncorrectable words. This is the number of uncorrectable words detected in the DWDM<br>trunk line during the performance monitoring time interval. |
| <b>LBC</b>   | Laser bias current.                                                                                                    |
| <b>OPR</b>   | Optical power on the unidirectional port.                                                                                                    |

 $\mathbf l$ 

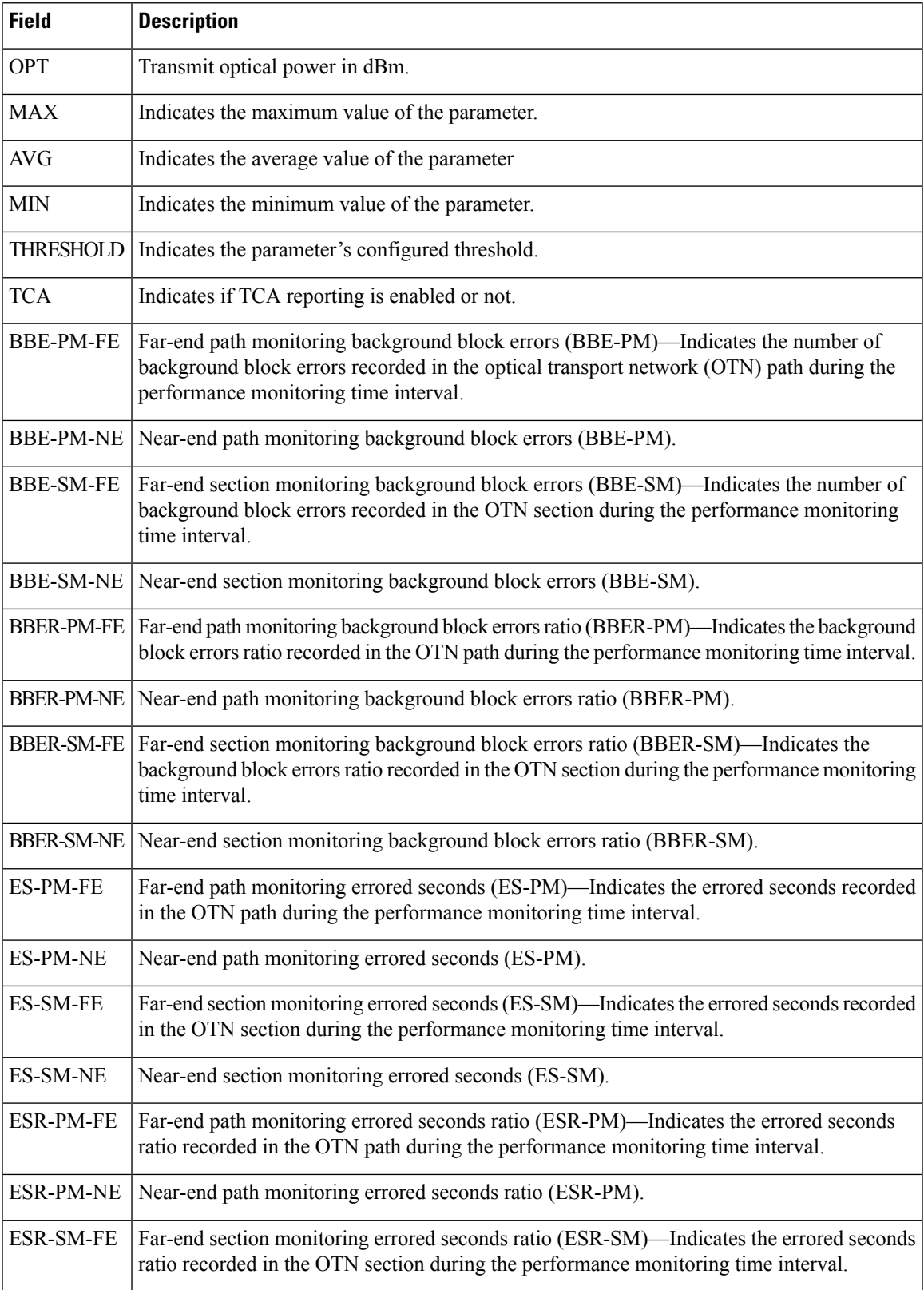

I

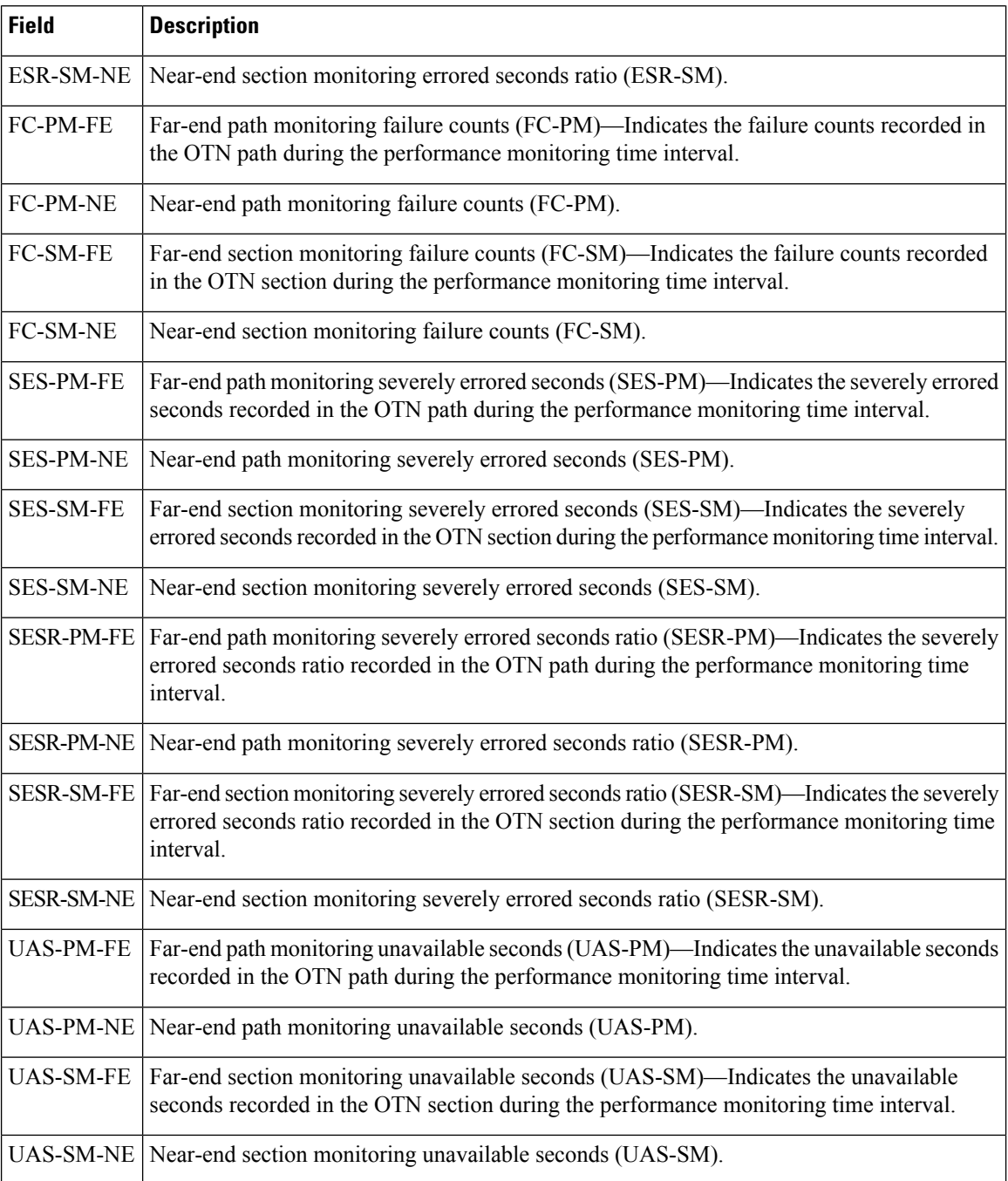

### <span id="page-56-0"></span>**show vtxp-monitored ports**

To display the list of DWDM controller interfaces on which VTXP attribute is enabled, use the use the **show vtxp-monitored ports** command in Global Configuration mode.

#### **show vtxp-monitored ports**

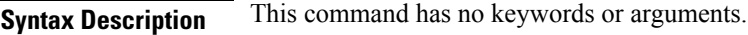

**Command Default** None

**Command Modes** Global Configuration mode

**Usage Guidelines** No specific guidelines impact the use of this command.

#### **Task ID Task ID Operations**

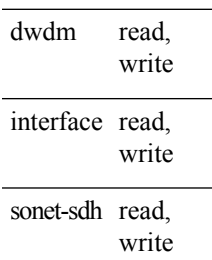

**Examples** The following example shows how to view the interfaces on which the VTXP attribute is enabled:

RP/0/RSP0/CPU0:router# **show vtxp-monitored ports**

Thu Jan 8 17:01:29.931 IST dwdm ifName : dwdm0/1/0/0 dwdm ifName : dwdm0/1/0/1 dwdm ifName : dwdm0/1/0/2

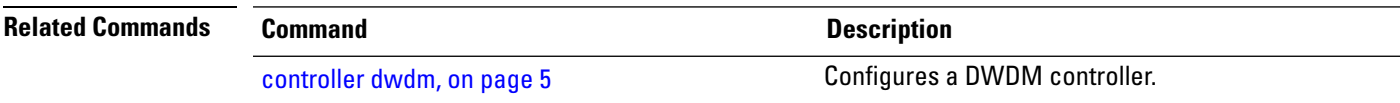

# <span id="page-57-0"></span>**transport-mode (WAN/OTN)**

To specify the transport mode for a 10-Gigabit Ethernet interface, use the **transport-mode** command in interface configuration mode. To return to the default mode, use the **no** form of this command.

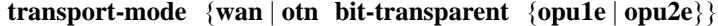

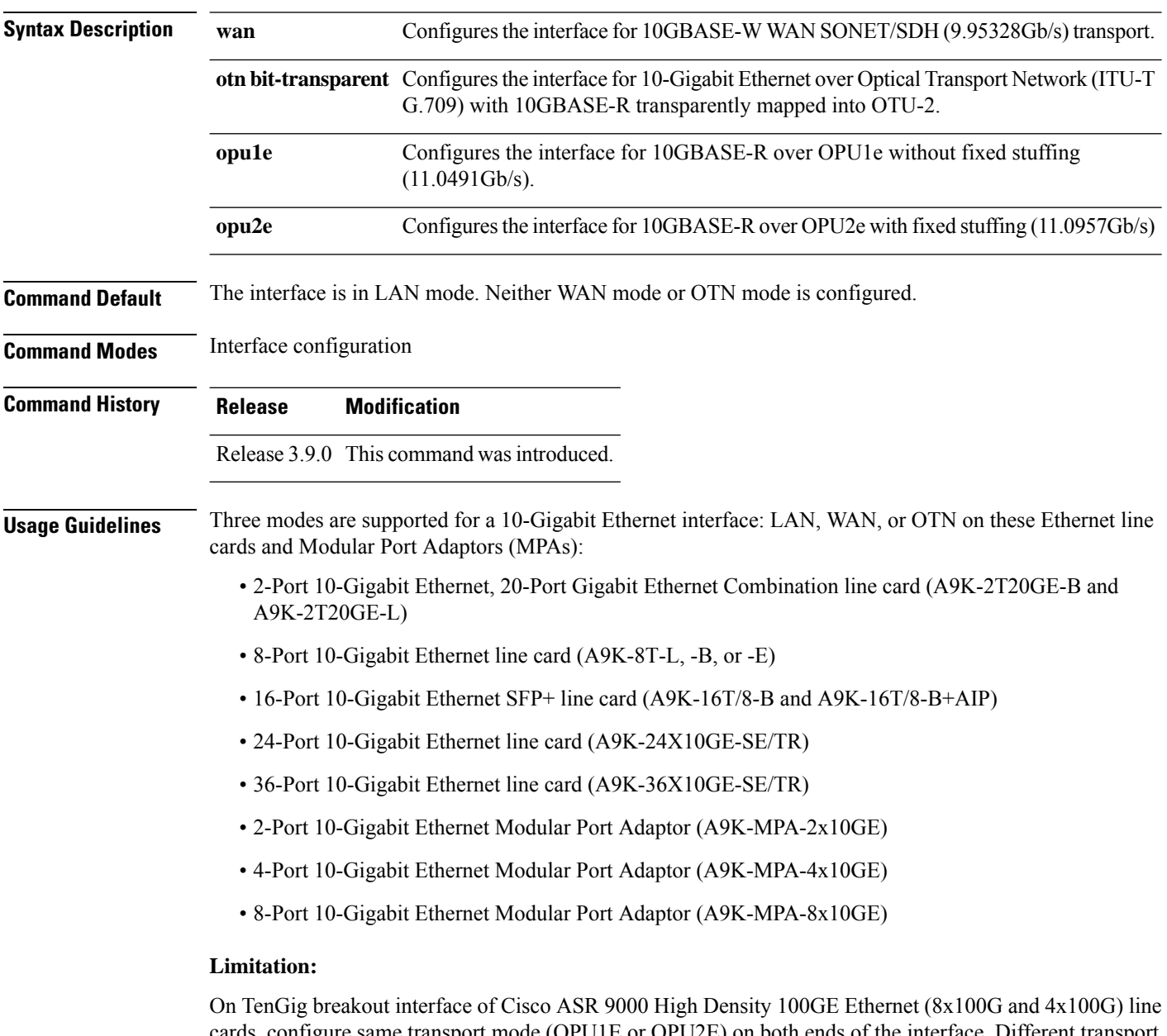

cards, configure same transport mode (OPU1E or OPU2E) on both ends of the interface. Different transport modes at both ends results in flapping of the interface status and the router console displays continuous interface UP/DOWN messages.

If you want to configure the interface for DWDM support, configure the 10-Gigabit Ethernet interface for OTN transport mode.

These 40GE MPAs support LAN and OTU3 modes:

- A9K-MPA-1x40GE
- A9K-MPA-2x40GE

**Note**

Before Cisco IOS XR Software Release 4.2.0, only **transport-mode wan** was used under the interface configuration mode to set WAN PHY controller. Then, both Operational Mode and Configuration Mode would be changed to WAN Mode.

After Cisco IOS XR Software Release 4.2.0, you can use **transport-mode wan**under the interface configuration mode to use basic function of WAN PHY. In addition, we can use **wanmode on** under the wanphy controller mode to use alarm function and BIP counter.

On the Cisco A9K-4T16GE-TR and Cisco A9K-4T16GE-SE line cards, mixed use of LAN and WAN transport modes is not supported due to hardware limitation. In other words, WAN PHY is configured on all the four 10GigE ports to be operated either in LAN mode or WAN mode for 10 GigE ports 16, 17, 18 and 19. **Note**

On applying the configuration change from LAN to WAN or back on port 16, the same configuration shall be applied on all the other 10 GigE ports 17, 18, and 19. The ports 17, 18 or 19 cannot be used to make configuration changes using the **transport-mode** command. Also, the running configuration shows the configuration change only on port 16.

**Task ID Task ID Operations** interface read,

write

**Examples** This example shows how to configure the interface for WAN PHY mode:

```
RP/0/RSP0/CPU0:router# config
RP/0/RSP0/CPU0:router(config)# interface 10gigabitethernet 0/1/0/1
RP/0/RSP0/CPU0:router(config-if)# transport-mode wan
RP/0/RSP0/CPU0:router(config-if)# commit
```
The following configuration is needed to operate in WAN PHY mode:

```
RP/0/RSP0/CPU0:router# config
RP/0/RSP0/CPU0:router(config)# controller wanphy <>
RP/0/RSP0/CPU0:router(config)# wanmode on
RP/0/RSP0/CPU0:router(config)# commit
```
This example shows how to configure a DWDM interface using OTN transport:

```
RP/0/RSP0/CPU0:router# config
```

```
RP/0/RSP0/CPU0:router(config)# interface 10gigabitethernet 0/5/0/7/0
RP/0/RSP0/CPU0:router(config-if)# transport-mode otn bit-transparent opu1e
RP/0/RSP0/CPU0:router(config-if)# commit
```
The following additional configuration is also needed:

```
RP/0/RSP0/CPU0:router# config
RP/0/RSP0/CPU0:router(config)# controller dwdm <>
RP/0/RSP0/CPU0:router(config)# admin-state in-service
RP/0/RSP0/CPU0:router(config)# commit
```
This example shows how to return the interface configuration to its default LAN mode from OTN or WAN PHY mode:

```
RP/0/RSP0/CPU0:router# config
RP/0/RSP0/CPU0:router(config)# interface 10gigabitethernet 0/1/0/1
RP/0/RSP0/CPU0:router(config-if)# no transport-mode
RP/0/RSP0/CPU0:router(config-if)# commit
```
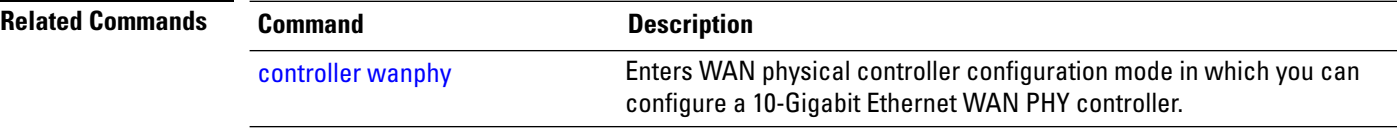

### <span id="page-60-0"></span>**wavelength**

To set the wavelength on a DWDM controller to a specific ITU channel or to define a specific frequency or wavelength to a DWDM controller, use the **wavelength** command in DWDM configuration mode. To return the wavelength to its default value, use the **no** form of this command.

**Note** ASR 9000 64-bit (eXR) does not support the **wavelength 100MHz-Grid frequency** command.

**wavelength** {**50GHz-grid**{*channel-number* | **frequency** *frequency* |**update** *wavelength*}} | {**100MHz-grid frequency** *frequency*}

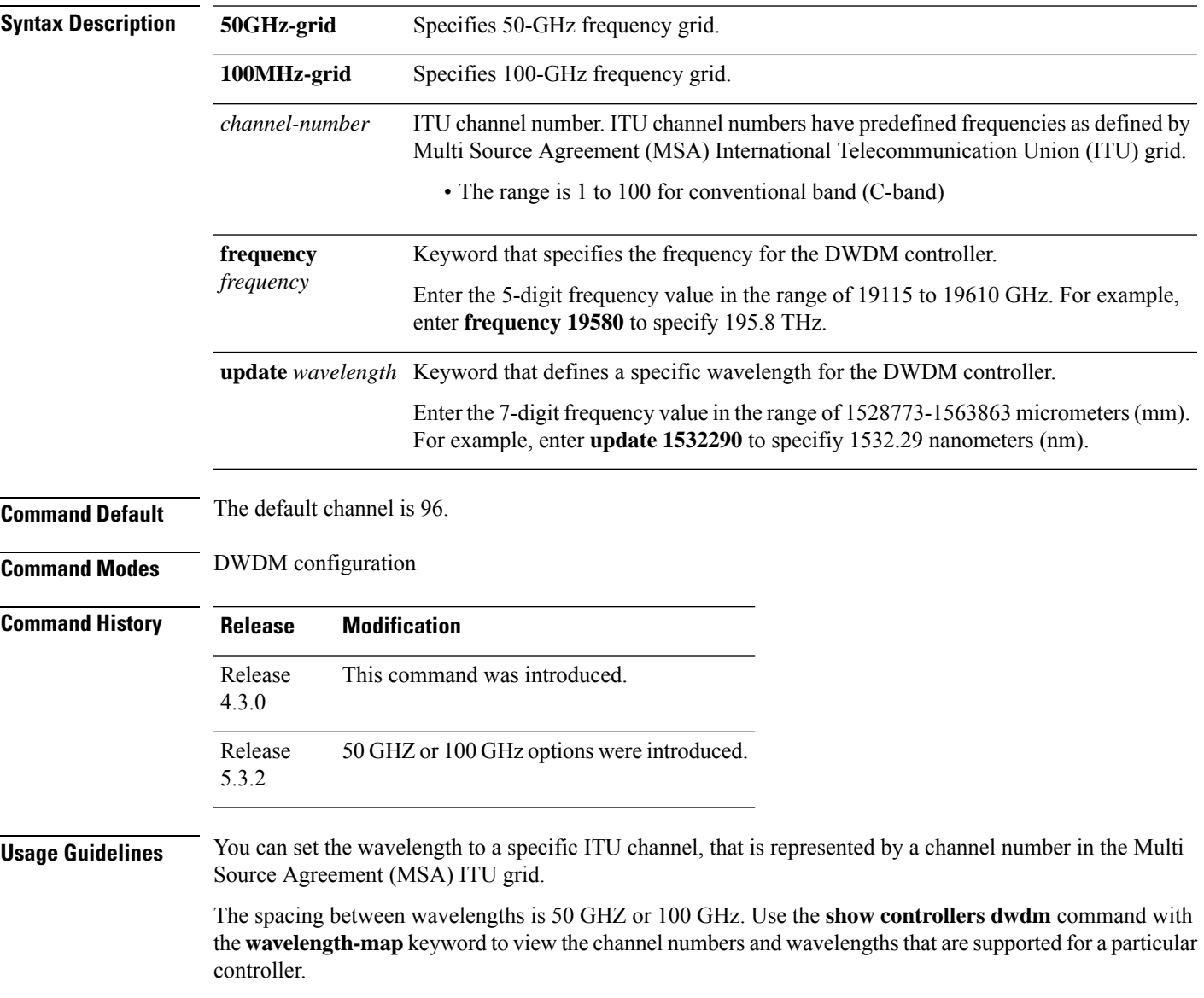

I

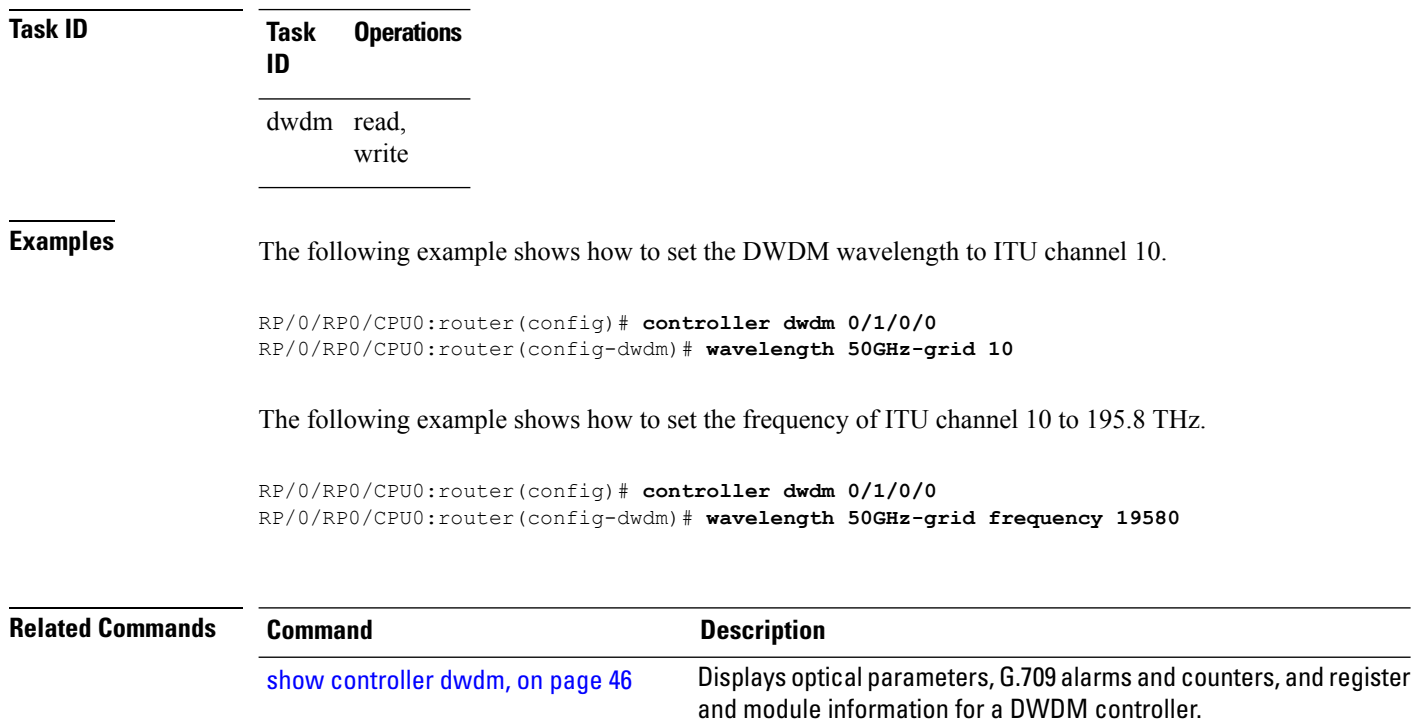

The controller must be in the out-of-service state before you can use the **wavelength** command.